# **AXI UART 16550 v2.0**

# *LogiCORE IP Product Guide*

**Vivado Design Suite**

**PG143 October 5, 2016**

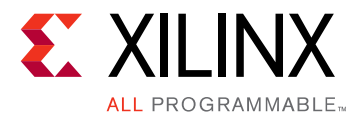

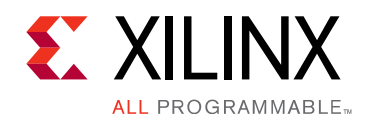

# Table of Contents

#### **[IP Facts](#page-3-0)**

#### **[Chapter 1: Overview](#page-4-0)**

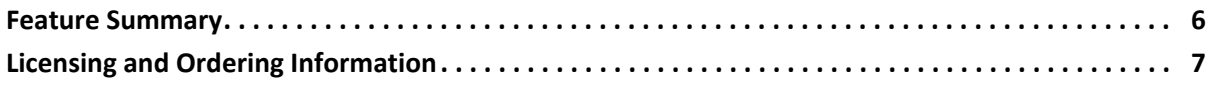

#### **[Chapter 2: Product Specification](#page-7-0)**

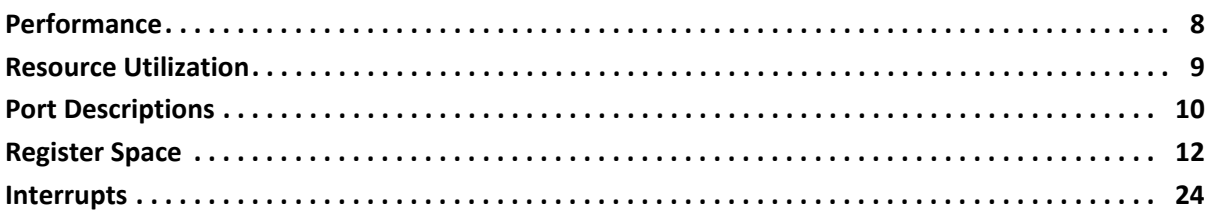

#### **[Chapter 3: Designing with the Core](#page-25-0)**

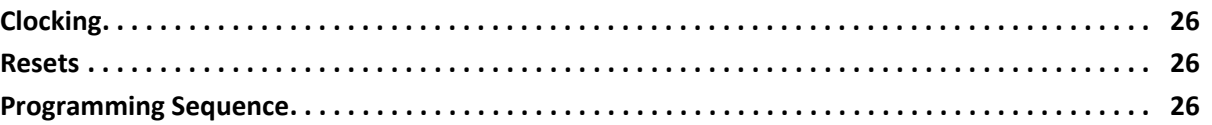

#### **[Chapter 4: Design Flow Steps](#page-28-0)**

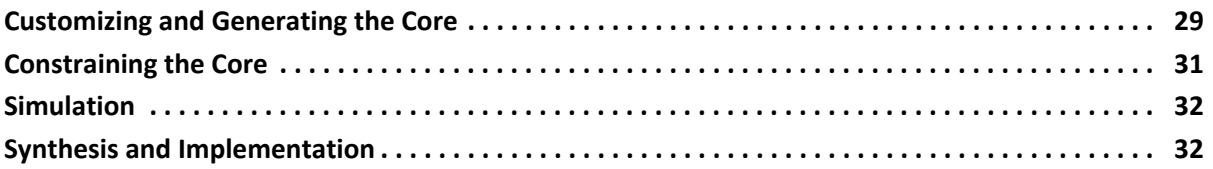

#### **[Chapter 5: Example Design](#page-32-0)**

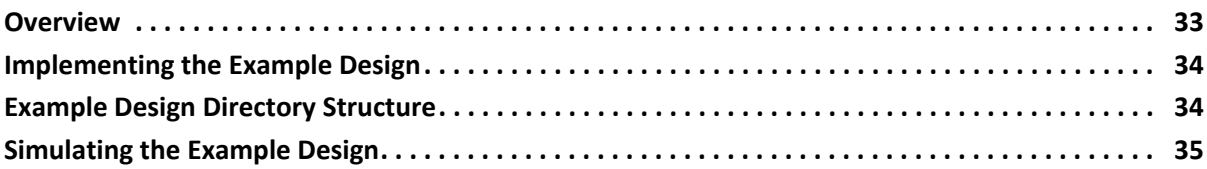

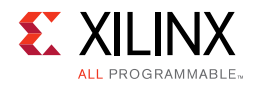

### **[Chapter 6: Test Bench](#page-35-0)**

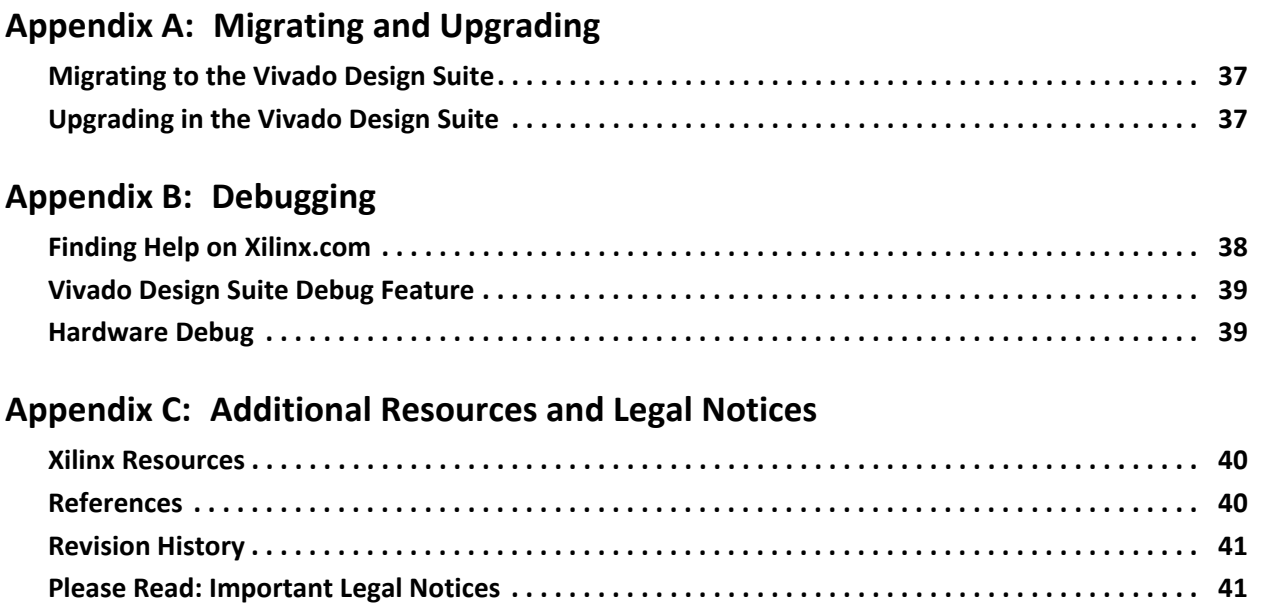

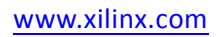

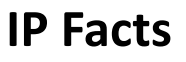

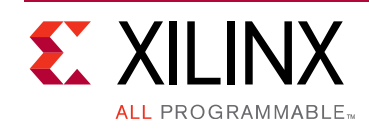

# **Introduction**

The LogiCORE™ IP AXI Universal Asynchronous Receiver Transmitter (UART) 16550 connects to the Advance Microcontroller Bus Architecture (AMBA®) AXI and provides the controller interface for asynchronous serial data transfer. This soft IP core is designed to connect through an AXI4-Lite interface.

The AXI UART 16550 detailed in this document incorporates features described in the *PC16550D Universal Asynchronous Receiver/Transmitter with FIFOs Data Sheet* [\[Ref 1\].](#page-39-3)

The PC16550D data sheet is referenced throughout this document and should be used as the authoritative specification. Differences between the PC16550D and the AXI UART 16550 product guide are highlighted in [Interrupts in Chapter 2.](#page-23-1)

## **Features**

- AXI4-Lite interface for register access and data transfers
- Hardware and software register compatible with all standard 16450 and 16550 UARTs
- Supports default core configuration for 9600 baud, 8 bits data length, 1 stop bit and no parity
- Implements all standard serial interface protocols
	- 5, 6, 7 or 8 bits per character
	- Odd, Even or no parity detection and generation
	- ° 1, 1.5 or 2 stop bit detection and generation
	- Internal baud rate generator and separate receiver clock input
	- Modem control functions
	- Prioritized transmit, receive, line status and modem control interrupts
	- False start bit detection and recover
	- Line break detection and generation
	- Internal loopback diagnostic functionality
	- 16 character transmit and receive FIFOs

<span id="page-3-0"></span>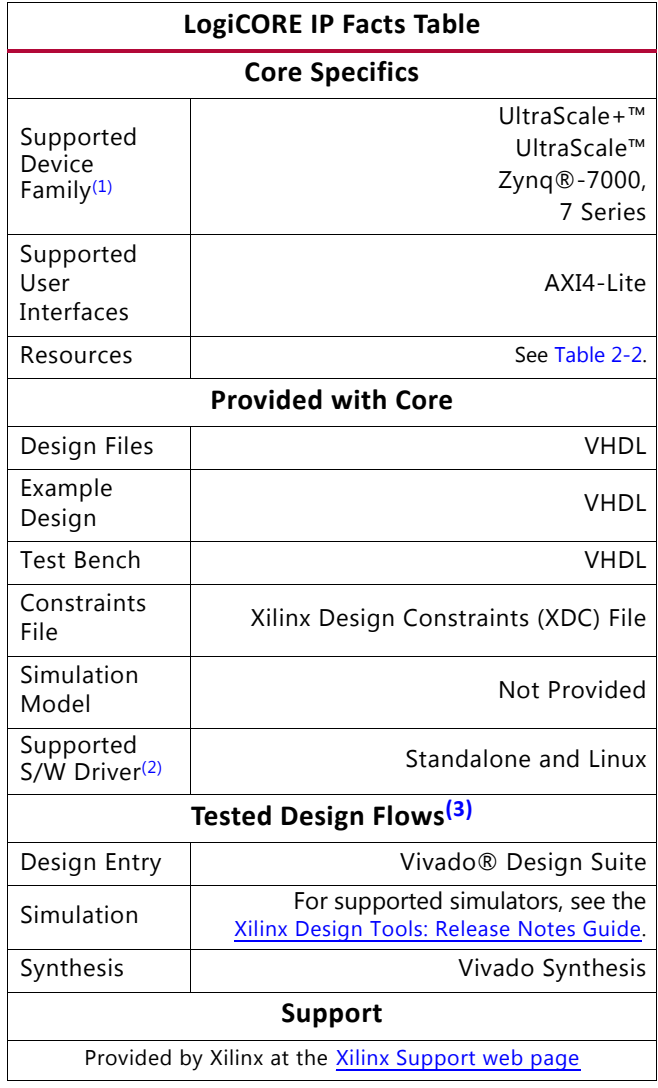

#### **Notes:**

- <span id="page-3-1"></span>1. For a complete list of supported devices, see the Vivado IP catalog.
- <span id="page-3-2"></span>2. Standalone driver details can be found in the software development kit (SDK) directory

<install\_directory>/SDK/<release>/data/embeddeds w/doc/xilinx\_drivers.htm.

Linux OS and driver support information is available from the [Xilinx Wiki page](http://wiki.xilinx.com).

<span id="page-3-3"></span>3. For the supported versions of the tools, see the [Xilinx Design Tools: Release Notes Guide](http://www.xilinx.com/cgi-bin/docs/rdoc?v=2016.3;t=vivado+release+notes).

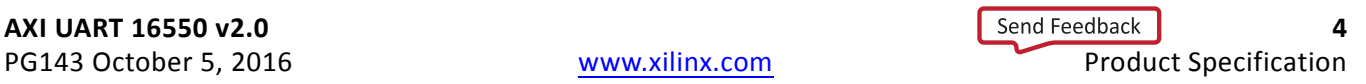

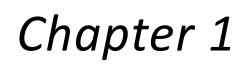

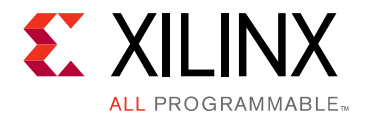

# <span id="page-4-0"></span>Overview

The AXI UART 16550 IP core implements the hardware and software functionality of the PC16550D UART, which works in both the 16450 and 16550 UART modes. For complete details, see the *PC16550D Universal Asynchronous Receiver/Transmitter with FIFOs data sheet* [\[Ref 1\]](#page-39-3).

The AXI UART 16550 core performs parallel-to-serial conversion on characters received from the AXI master and serial-to-parallel conversion on characters received from a modem or serial peripheral. The AXI UART 16550 is capable of transmitting and receiving 8, 7, 6, or 5-bit characters, with 2, 1.5 or 1 stop bits and odd, even or no parity. The AXI UART 16550 can transmit and receive independently.

The AXI UART 16550 core has internal registers to monitor its status in the configured state. The core can signal receiver, transmitter, and modem control interrupts. These interrupts can be masked and prioritized, and they can be identified by reading an internal register. The core contains a 16-bit, programmable, baud-rate generator, and independent, 16-character-length transmit and receive FIFOs. The FIFOs can be enabled or disabled through software.

The top-level block diagram for the AXI UART 16550 core is shown in [Figure 1-1.](#page-4-1)

<span id="page-4-1"></span>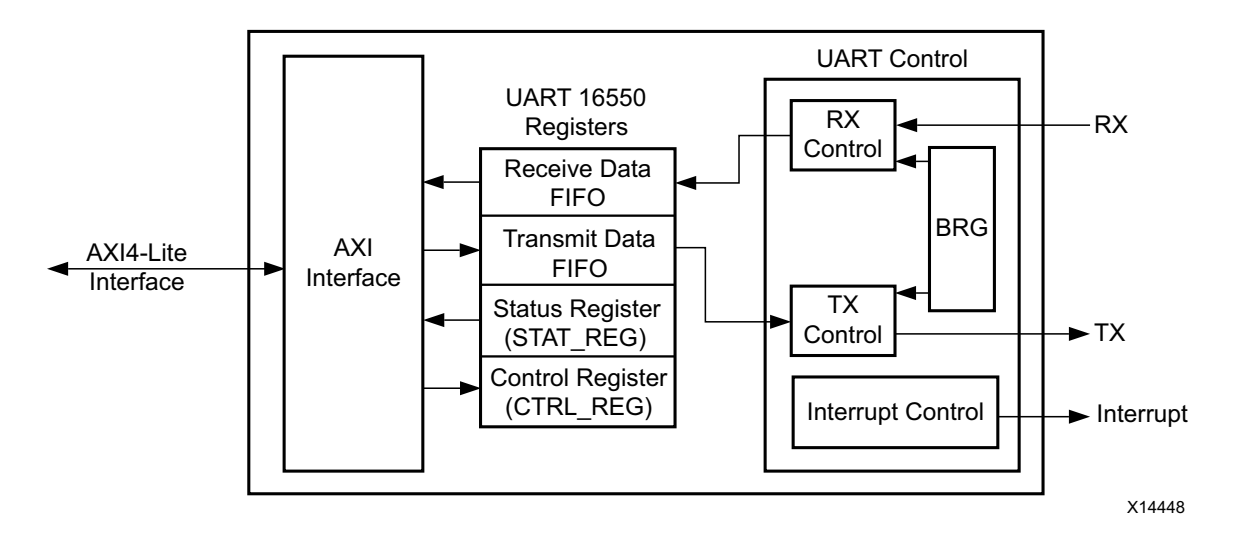

*Figure 1-1:* **UART 16550 Block Diagram** 

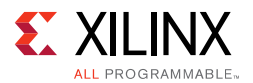

The AXI UART 16550 modules are described in these sections:

- **AXI Interface**: This block implements the AXI4-Lite slave interface for register access and data transfer.
- **UART Control**: This block consists of the following.
	- RX Control This block samples received data with respect to generated baud rate and writes it to Receive Data FIFO.
	- ° TX Control This block reads data from Transmit Data FIFO and sends it out on UART TX interface.
	- BRG (Baud Rate Generator) This block generates various baud rates that are user programmed.
	- ° Interrupt Control

The AXI UART 16550 core provides separate interrupt enable and interrupt identification registers. If interrupts are enabled, a level-sensitive interrupt is generated for the following conditions. See [Interrupts in Chapter 2](#page-23-1) for more details.

- Receiver line status
- Received data available
- Character timeout
- Transmitter holding register empty
- Modem status

## <span id="page-5-0"></span>**Feature Summary**

- AXI4-Lite interface for register access and data transfers
- Hardware and software register compatible with all standard 16450 and 16550 UARTs
- Supports default core configuration for 9600 baud, 8 bits data length, 1 stop bit and no parity
- Implements all standard serial interface protocols
	- ° 5, 6, 7 or 8 bits per character
	- o Odd, Even or no parity detection and generation
	- ° 1, 1.5 or 2 stop bit detection and generation
	- ° Internal baud rate generator and separate receiver clock input
	- Modem control functions
	- ° Prioritized transmit, receive, line status and modem control interrupts

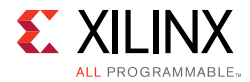

- ° False start bit detection and recover
- ° Line break detection and generation
- ° Internal loopback diagnostic functionality
- ° 16 character transmit and receive FIFOs

# <span id="page-6-0"></span>**Licensing and Ordering Information**

This Xilinx LogiCORE™ IP module is provided at no additional cost with the Xilinx Vivado® Design Suite under the terms of the [Xilinx End User License](http://www.xilinx.com/cgi-bin/docs/rdoc?d=end-user-license-agreement.txt).

Information about this and other [Xilinx](http://www.xilinx.com/products/intellectual-property.html) LogiCORE IP modules is available at the Xilinx [Intellectual Property](http://www.xilinx.com/products/intellectual-property.html) page. For information on pricing and availability of other Xilinx LogiCORE IP modules and tools, contact your [local Xilinx sales representative.](http://www.xilinx.com/company/contact/index.htm)

*Chapter 2*

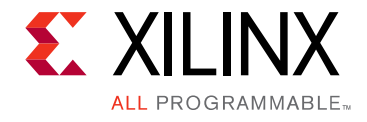

# <span id="page-7-0"></span>Product Specification

## <span id="page-7-1"></span>**Performance**

The AXI UART 16550 is characterized as per the benchmarking methodology described in Appendix A, IP Characterization and F<sub>MAX</sub> Margin System Methodology, *Vivado Design Suite User Guide: Designing With IP* (UG896) [\[Ref 2\].](#page-39-4) [Table 2-1](#page-7-2) shows the results of the characterization runs.

*Note:* Frequency data for UltraScale™ and Zynq®-7000 devices are expected to be similar to 7 series device numbers.

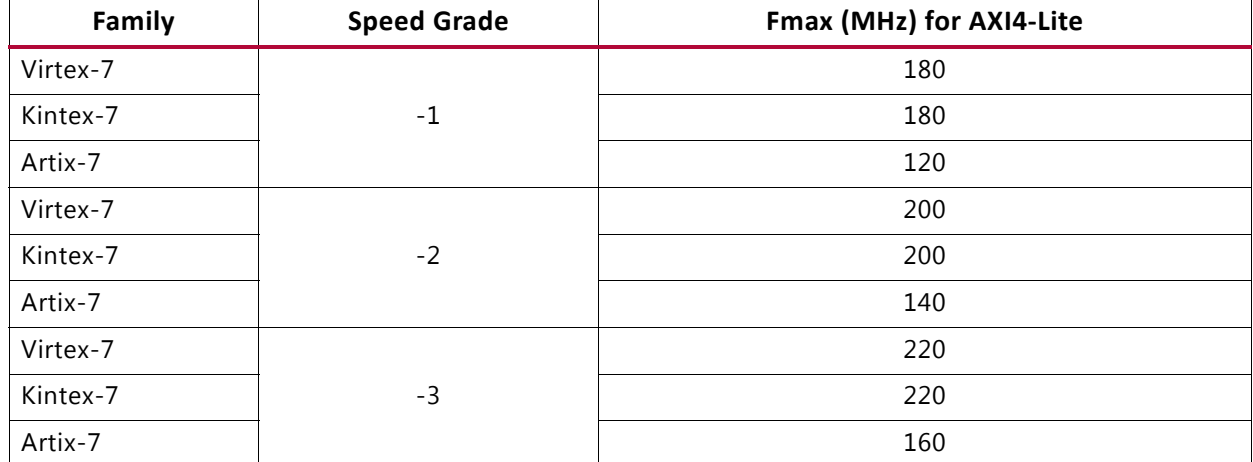

#### <span id="page-7-2"></span>*Table 2-1:* **Maximum Frequencies**

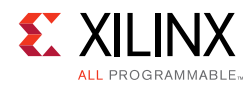

# <span id="page-8-0"></span>**Resource Utilization**

The AXI UART 16550 resource utilization for various parameter combinations measured with three architectures is shown in [Table 2-2](#page-8-2).

<span id="page-8-2"></span><span id="page-8-1"></span>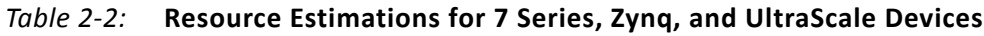

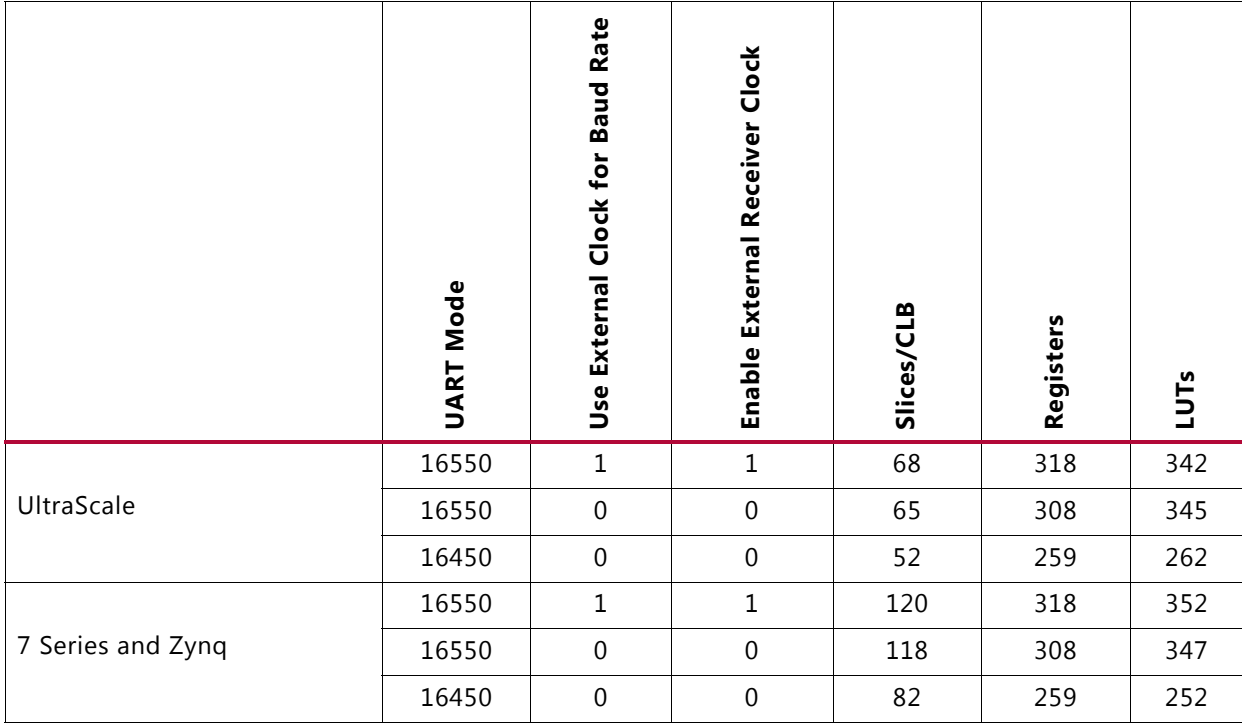

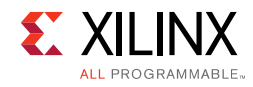

# <span id="page-9-0"></span>**Port Descriptions**

The I/O signals are listed and described in [Table 2-3](#page-9-1).

<span id="page-9-1"></span>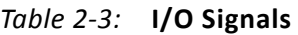

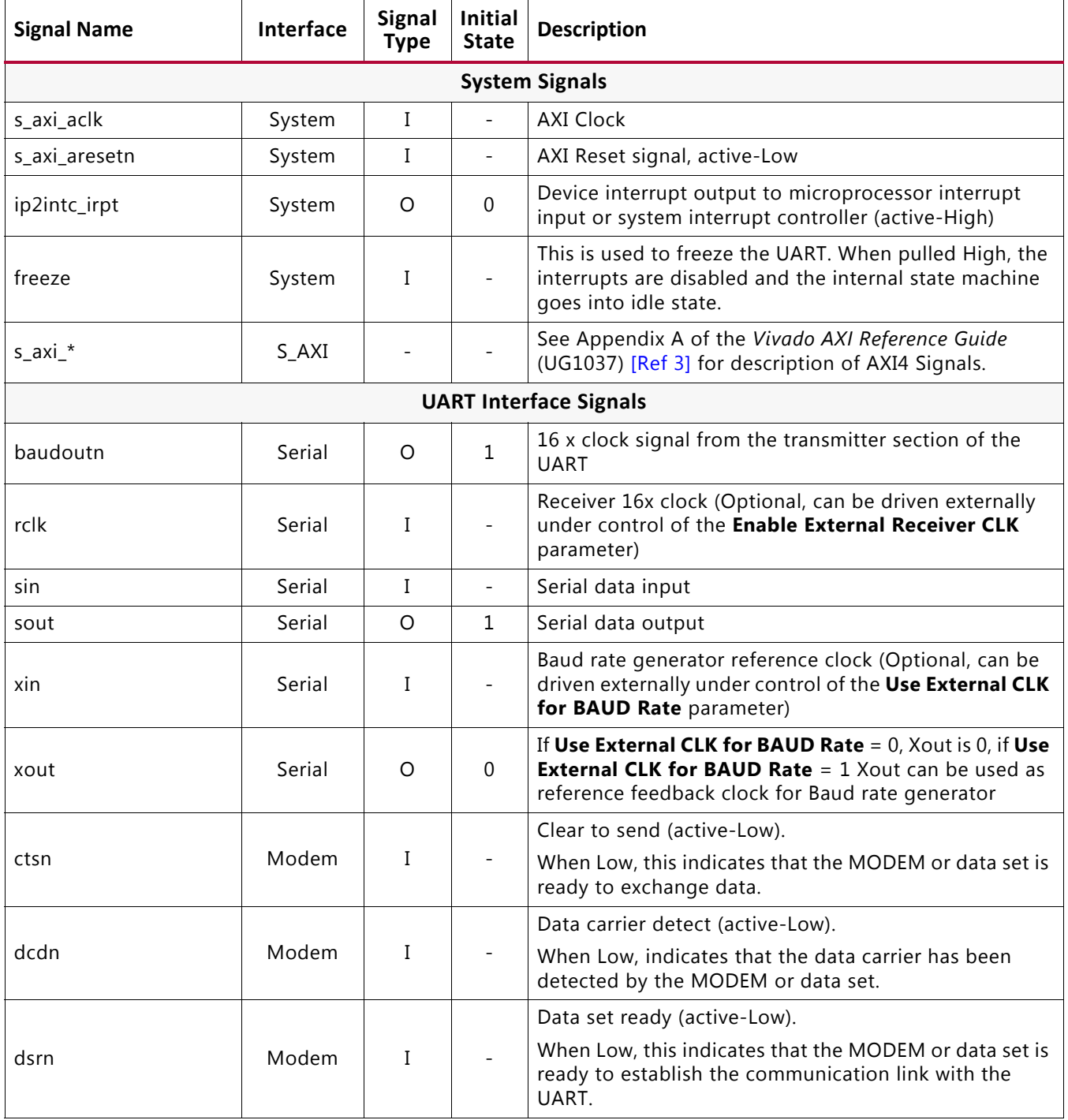

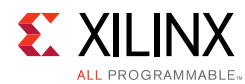

### *Table 2-3:* **I/O Signals** *(Cont'd)*

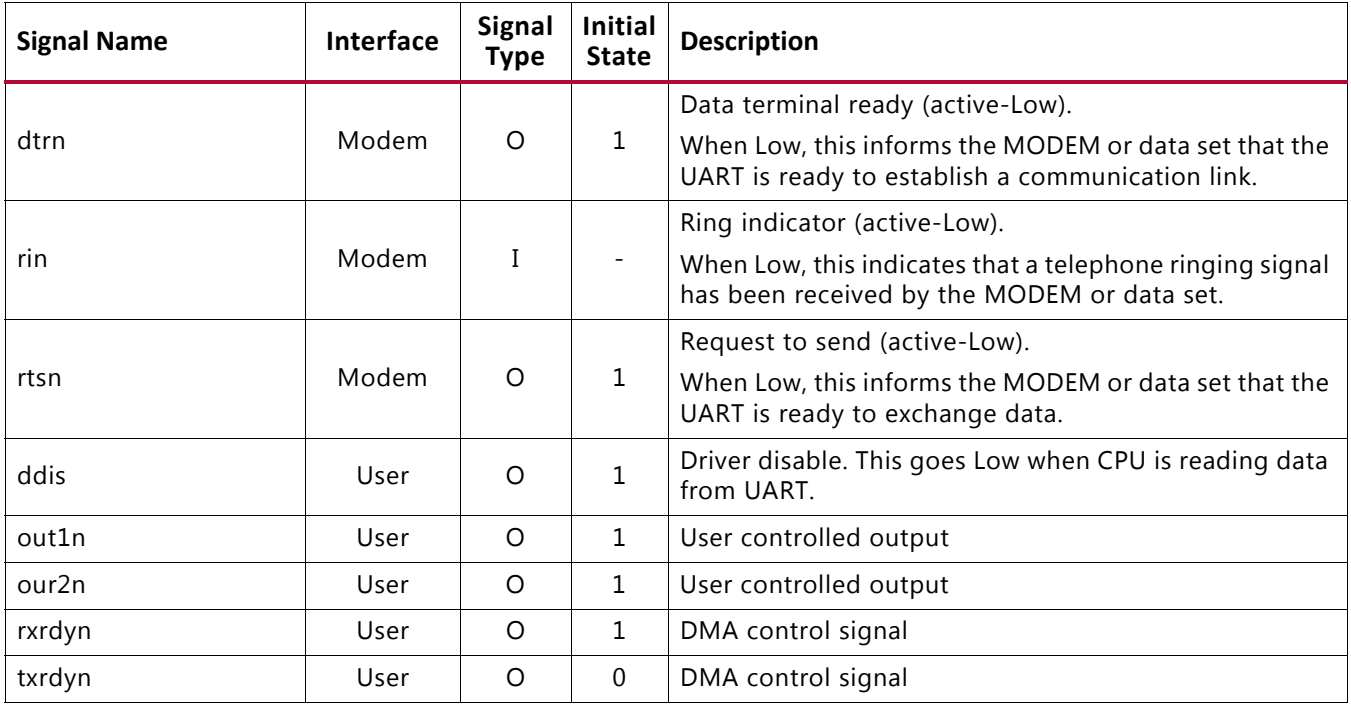

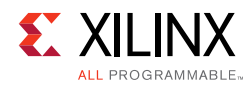

# <span id="page-11-0"></span>**Register Space**

Some of the internal registers are accessible only when bit 7 of the Line Control register (LCR) is set. The AXI UART 16550 internal register set is described in [Table 2-4.](#page-11-1)

*Note:* The AXI4-Lite write access register is updated by the 32-bit AXI Write Data (\*\_wdata) signal, and is not impacted by the AXI Write Data Strobe (\*\_wstrb) signal. For a Write, both the AXI Write Address Valid (\*\_awvalid) and AXI Write Data Valid (\*\_wvalid) signals should be asserted together.

| LCR(7)                    |        | Address Offset Register Name Access Type |           | <b>Description</b>                              |
|---------------------------|--------|------------------------------------------|-----------|-------------------------------------------------|
| $\Omega$                  | 0x1000 | <b>RBR</b>                               | <b>RO</b> | Receiver Buffer Register                        |
| $\overline{0}$            | 0x1000 | <b>THR</b>                               | <b>WO</b> | Transmitter Holding Register                    |
| $\Omega$                  | 0x1004 | <b>IER</b>                               | R/W       | Interrupt Enable Register                       |
| $\mathsf{x}$              | 0x1008 | IIR.                                     | RO.       | Interrupt Identification Register               |
| X                         | 0x1008 | <b>FCR</b>                               | <b>WO</b> | FIFO Control Register                           |
| 1                         | 0x1008 | <b>FCR</b>                               | RO.       | FIFO Control Register                           |
| X                         | 0x100C | <b>LCR</b>                               | R/W       | Line Control Register                           |
| X                         | 0x1010 | <b>MCR</b>                               | R/W       | Modem Control Register                          |
| $\boldsymbol{\mathsf{x}}$ | 0x1014 | <b>LSR</b>                               | R/W       | Line Status Register                            |
| X                         | 0x1018 | MSR.                                     | R/W       | Modem Status Register                           |
| X                         | 0x101C | <b>SCR</b>                               | R/W       | Scratch Register                                |
| 1                         | 0x1000 | <b>DLL</b>                               | R/W       | Divisor Latch (Least Significant Byte) Register |
| 1                         | 0x1004 | <b>DLM</b>                               | R/W       | Divisor Latch (Most Significant Byte) Register  |

<span id="page-11-1"></span>*Table 2-4:* **Register Address Map**

### **Receiver Buffer Register**

This 32-bit read register is shown in [Figure 2-1.](#page-11-2) The Receiver Buffer register contains the last received character. The bit definitions for the register are shown in [Table 2-5](#page-12-0). The offset and accessibility of this register value is as shown in [Table 2-4](#page-11-1).

<span id="page-11-2"></span>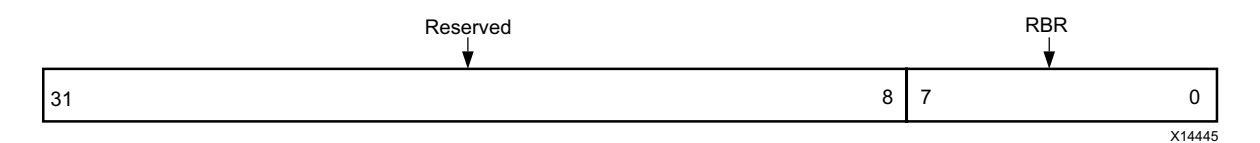

*Figure 2-1:* **Receiver Buffer Register (RBR)**

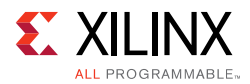

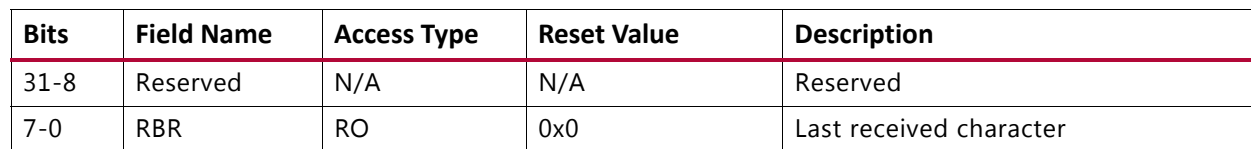

#### <span id="page-12-0"></span>*Table 2-5:* **Receiver Buffer Register Bit Definitions**

### **Transmitter Holding Register**

This 32-bit write register is shown in [Figure 2-2.](#page-12-1) The Transmitter Holding register contains the character to be transmitted next. The bit definitions for the register are shown in [Table 2-6](#page-12-2). The offset and accessibility of this register is shown in [Table 2-4](#page-11-1).

<span id="page-12-1"></span>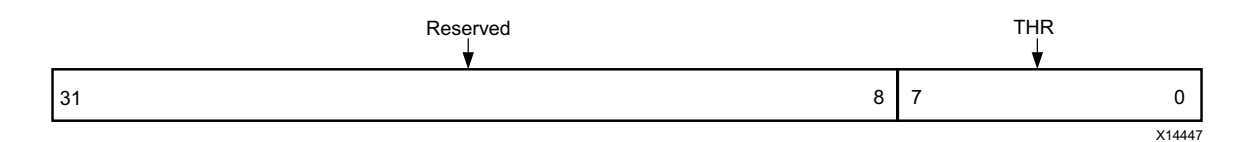

*Figure 2-2:* **Transmitter Holding Register (THR)**

<span id="page-12-2"></span>*Table 2-6:* **Transmitter Holding Register Bit Definitions**

| <b>Bits</b> | <b>Name</b> | <b>Access</b> | <b>Reset Value</b> | <b>Description</b>                         |
|-------------|-------------|---------------|--------------------|--------------------------------------------|
| $31 - 8$    | Reserved    | N/A           | N/A                | Reserved                                   |
| $7 - 0$     | THR         | <b>WO</b>     | 0xFF               | Holds the character to be transmitted next |

### **Interrupt Enable Register**

This 32-bit read/write register is shown in [Figure 2-3](#page-12-3). The Interrupt Enable register contains the bits which enable interrupts. The bit definitions for the register are shown in [Table 2-7](#page-12-4). The offset and accessibility of this register value is shown in [Table 2-4.](#page-11-1)

<span id="page-12-3"></span>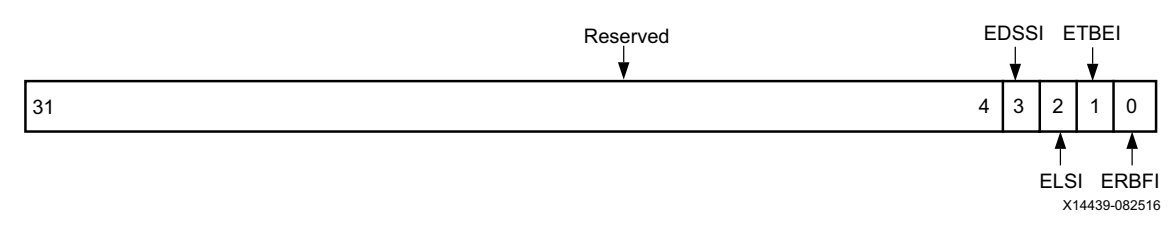

*Figure 2-3:* **Interrupt Enable Register (IER)**

<span id="page-12-4"></span>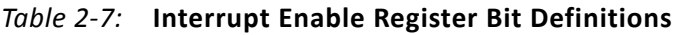

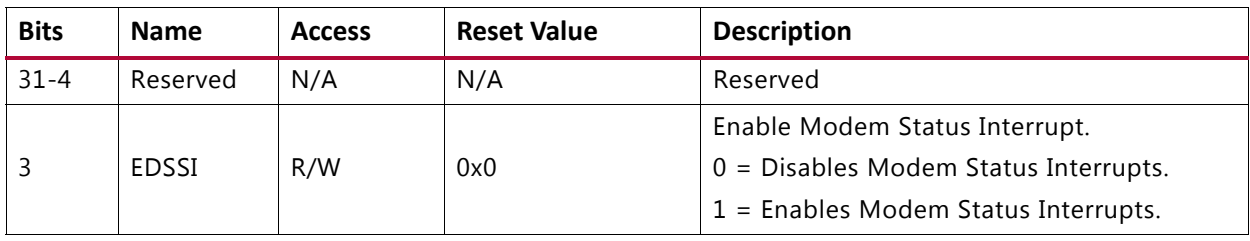

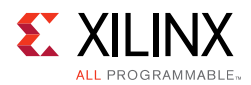

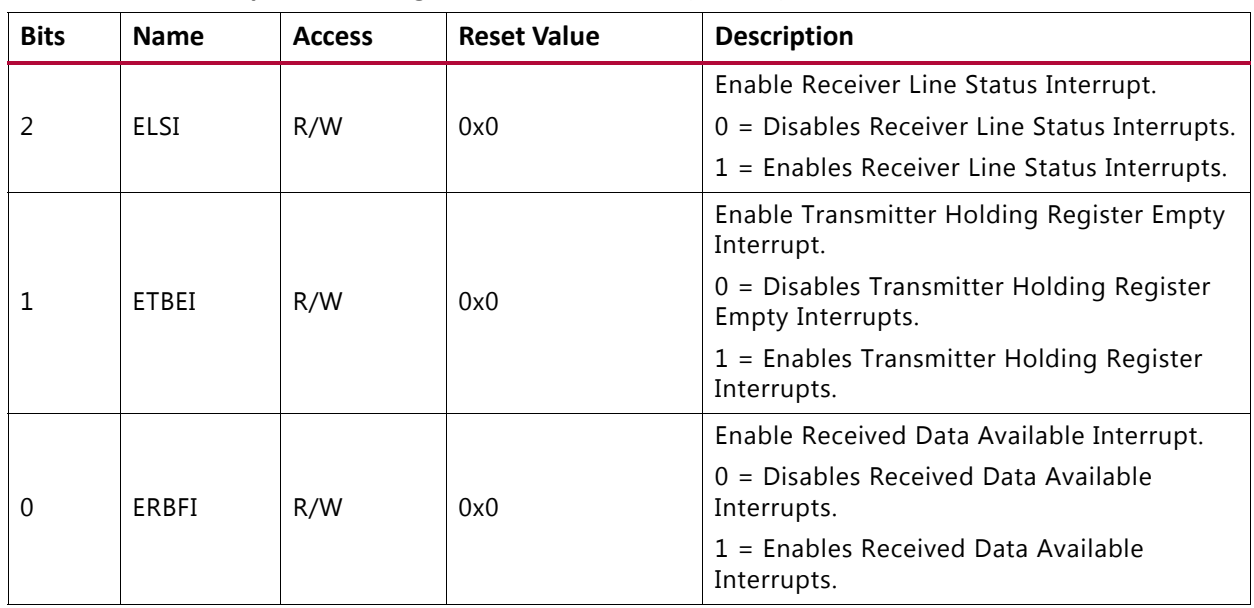

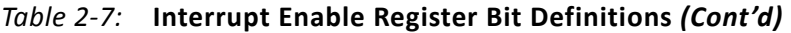

### **Interrupt Identification Register**

This 32-bit read register is shown in [Figure 2-4.](#page-13-0) The Interrupt Identification register contains the priority interrupt identification. The bit definitions for the register are shown in [Table 2-8](#page-13-1). The offset and accessibility of this register value is shown in [Table 2-4](#page-11-1).

<span id="page-13-0"></span>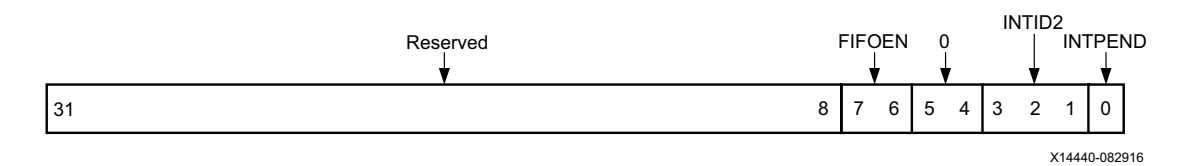

*Figure 2-4:* **Interrupt Identification Register (IIR)** 

<span id="page-13-1"></span>*Table 2-8:* **Interrupt Identification Register Bit Definitions**

| <b>Bits</b> | <b>Name</b>           | <b>Access</b> | <b>Reset Value</b> | <b>Description</b>                                                                     |
|-------------|-----------------------|---------------|--------------------|----------------------------------------------------------------------------------------|
| $31 - 8(2)$ | Reserved              | N/A           | N/A                | Reserved                                                                               |
| $7 - 6$     | FIFOEN <sup>(1)</sup> | <b>RO</b>     | 0x0                | FIFOs Enabled. Always zero if not in FIFO<br>mode.<br>0 - 16450 mode<br>1 - 16550 mode |
| $5 - 4$     | Reserved              | RO            | 0                  | Reserved                                                                               |

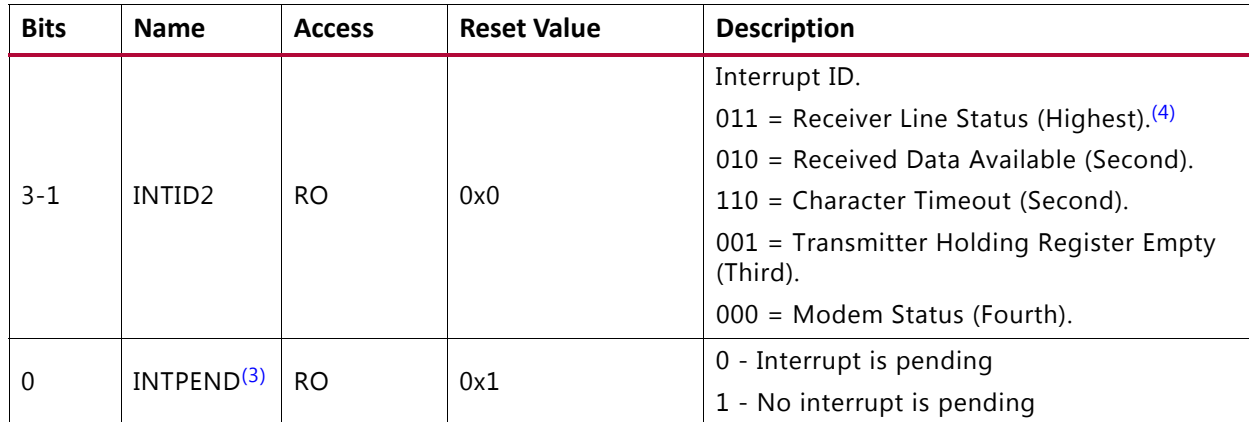

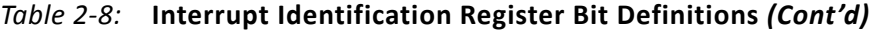

#### **Notes:**

- <span id="page-14-1"></span>1. Bits are always zero in 16450 UART mode.
- <span id="page-14-0"></span>2. Reading these bits always return 00
- <span id="page-14-2"></span>3. If INTPEND = 0, interrupt is pending. See the PC16550D Universal Asynchronous Receiver/Transmitter with FIFOs data sheet [\[Ref 1\]](#page-39-3) for more details.
- <span id="page-14-3"></span>4. Line status interrupt is generated for framing, parity, overrun error and break condition.

### **FIFO Control Register**

This is 32-bit write/read register is shown in [Figure 2-5](#page-14-4). The FIFO Control register contains the FIFO configuration bits. The bit definitions for the register are shown in [Table 2-9](#page-15-0). The offset and accessibility of this register value is shown in [Table 2-4](#page-11-1). The DMA mode signaling information is given in [Table 2-10.](#page-15-1)

<span id="page-14-4"></span>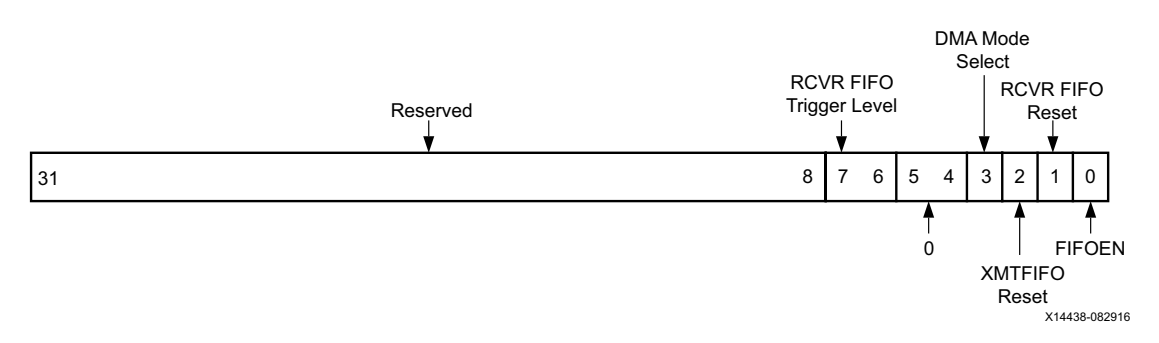

*Figure 2-5:* **FIFO Control Register (FCR)** 

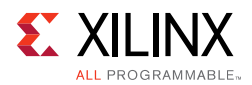

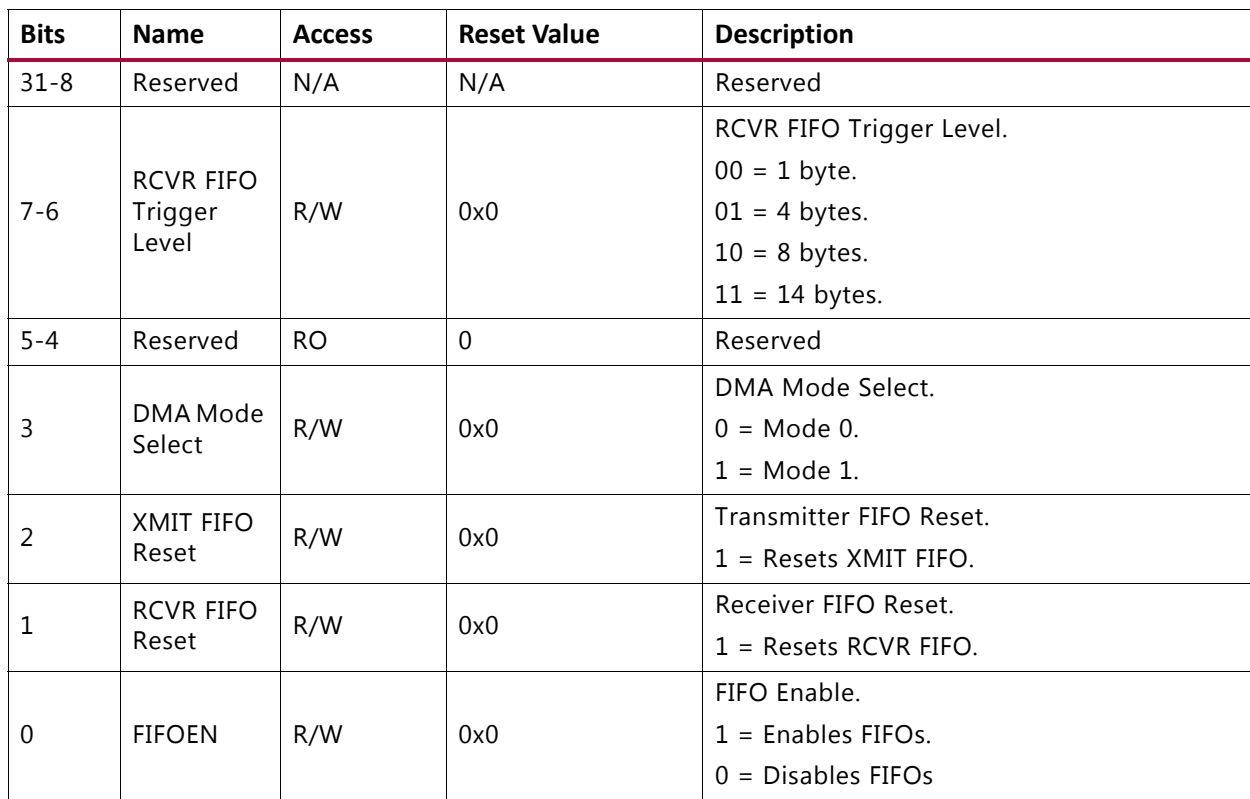

<span id="page-15-0"></span>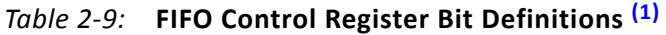

#### **Notes:**

<span id="page-15-3"></span>1. FCR is not included in 16450 UART mode.

#### <span id="page-15-1"></span>*Table 2-10:* **DMA Modes Signaling [\(1\)](#page-15-2)**

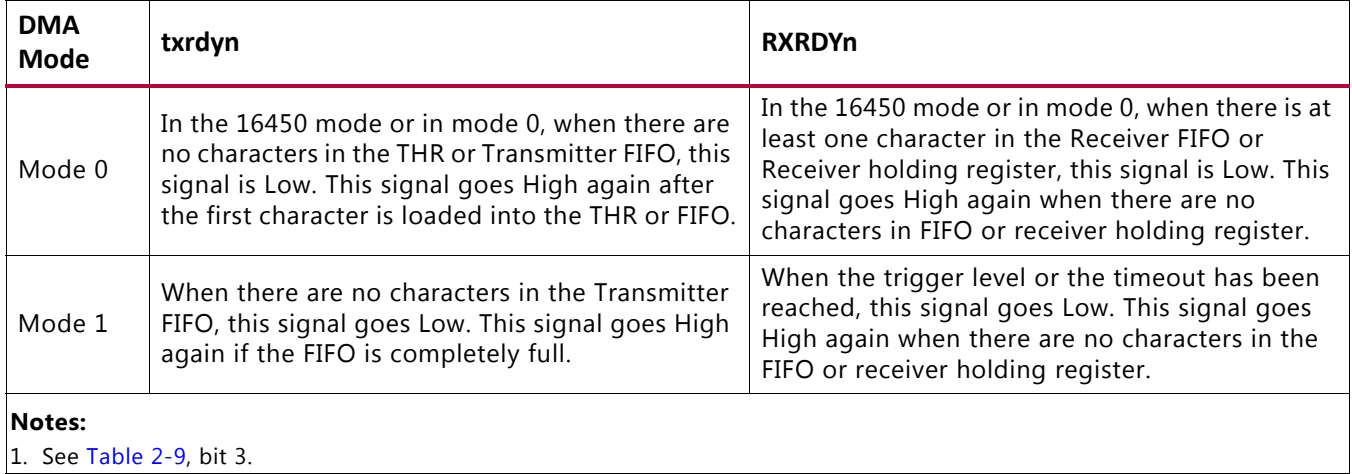

### <span id="page-15-2"></span>**Line Control Register**

This 32-bit write/read register is shown in [Figure 2-6.](#page-16-0) The Line Control register contains the serial communication configuration bits. The bit definitions for the register are shown in [Table 2-11.](#page-16-1) The offset and accessibility of this register value is shown in [Table 2-4.](#page-11-1)

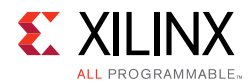

<span id="page-16-0"></span>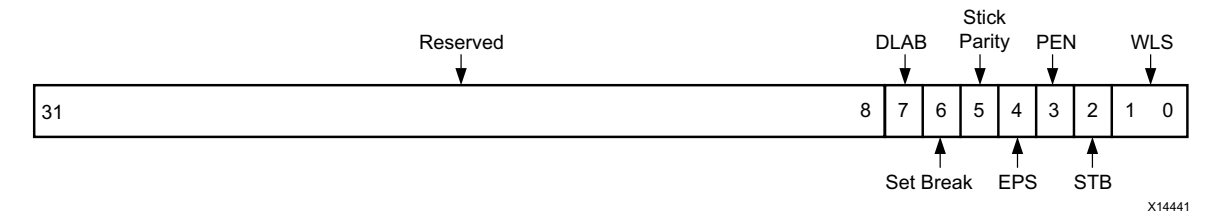

*Figure 2-6:* **Line Control Register (LCR)**

| <b>Bits</b> | <b>Name</b>         | <b>Access</b> | <b>Reset Value</b> | <b>Description</b>                                                                                                    |
|-------------|---------------------|---------------|--------------------|----------------------------------------------------------------------------------------------------|
| $31 - 8$    | Reserved            | N/A           | N/A                | Reserved                                                                                                    |
|             |                     | R/W           |                    | Divisor Latch Access Bit.                                                                                                    |
| 7           | <b>DLAB</b>         |               | 0x0                | $1$ = Allows access to the Divisor Latch<br>Registers and reading of the FIFO Control<br>Register.                                                                                                    |
|             |                     |               |                    | $0 =$ Allows access to RBR, THR, IER and IIR<br>registers.                                                                                                    |
|             |                     | R/W           |                    | Set Break.                                                                                                    |
| 6           | Set Break           |               | 0x0                | $1$ = Enables break condition. Sets SOUT to 0<br>and cause break condition.                                                                                                    |
|             |                     |               |                    | $0 =$ Disables break condition.                                                                                                    |
|             |                     | R/W           |                    | Stick Parity.                                                                                                    |
| 5           | <b>Stick Parity</b> |               | 0x0                | $1 =$ When bits 3, 4 are logic 1 the Parity bit is<br>transmitted and checked as a logic 0. If bit 4<br>is a logic 0 and bit 3 is logic 1 then the Parity<br>bit is transmitted and checked as a logic 1. |
|             |                     |               |                    | $0 =$ Stick Parity is disabled.                                                                                                    |
| 4           |                     | R/W           |                    | Even Parity Select.                                                                                                    |
|             | EPS                 |               | 0x0                | $1 =$ Selects Even parity.                                                                                                    |
|             |                     |               |                    | $0 =$ Selects Odd parity.                                                                                                    |
|             |                     | R/W           |                    | Parity Enable.                                                                                                    |
| 3           | <b>PEN</b>          |               | 0x0                | $1 =$ Enables parity.                                                                                                    |
|             |                     |               |                    | $0 =$ Disables parity.                                                                                                    |

<span id="page-16-1"></span>*Table 2-11:* **Line Control Register Bit Definitions**

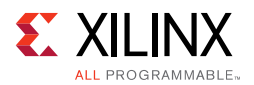

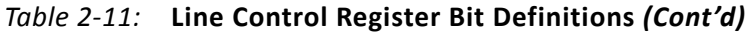

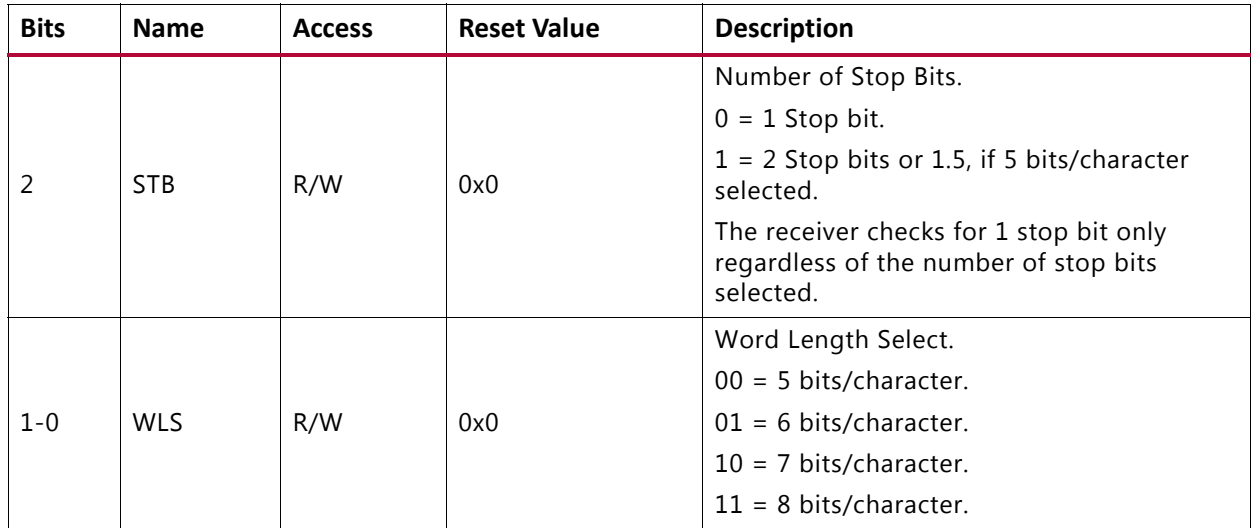

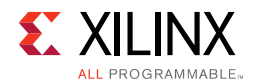

### **Modem Control Register**

This 32-bit write/read register is shown in [Figure 2-7](#page-18-0). The Modem Control register contains the modem signaling configuration bits. The bit definitions for the register are shown in [Table 2-12.](#page-18-1) The offset and accessibility of this register value is shown in [Table 2-4.](#page-11-1)

<span id="page-18-0"></span>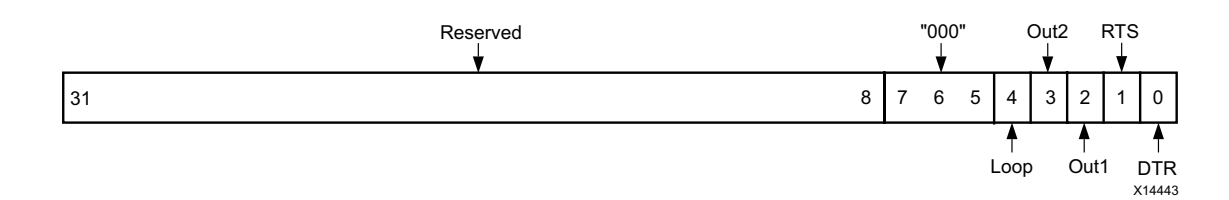

*Figure 2-7:* **Modem Control Register (MCR)**

| <b>Bits</b> | <b>Name</b>      | <b>Access</b> | <b>Reset Value</b> | <b>Description</b>       |
|-------------|------------------|---------------|--------------------|--------------------------|
| $31 - 8$    | Reserved         | N/A           | N/A                | Reserved                 |
| $7 - 5$     | N/A              | <b>RO</b>     | $0x0^{(1)}$        | Always 000               |
|             |                  |               |                    | Loop Back.               |
| 4           | Loop             | R/W           | 0x0                | $1 =$ Enables loopback.  |
|             |                  |               |                    | $0 =$ Disables loopback. |
|             |                  |               |                    | User Output 2.           |
| 3           | Out <sub>2</sub> | R/W           | 0x0                | $1 =$ Drives OUT2N Low.  |
|             |                  |               |                    | $0 =$ Drives OUT2N High. |
|             |                  |               |                    | User Output 1.           |
| 2           | Out1             | R/W           | 0x0                | $1 =$ Drives OUT1N Low.  |
|             |                  |               |                    | $0 =$ Drives OUT1N High. |
|             |                  |               |                    | Request To Send.         |
| 1           | <b>RTS</b>       | R/W           | 0x0                | $1 =$ Drives RTSN Low.   |
|             |                  |               |                    | $0 =$ Drives RTSN High.  |
|             |                  |               |                    | Data Terminal Ready.     |
| $\mathbf 0$ | <b>DTR</b>       | R/W           | 0x0                | $1 =$ Drives DTRN Low.   |
|             |                  |               |                    | $0 =$ Drives DTRN High.  |

<span id="page-18-1"></span>*Table 2-12:* **Modem Control Register Bit Definitions**

**Notes:** 

<span id="page-18-2"></span>1. Reading these bits always returns 000.

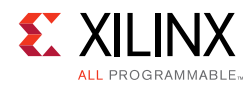

### **Line Status Register**

This 32-bit write/read register as shown in [Figure 2-8](#page-19-1). The Line Status register contains the current status of receiver and transmitter. The bit definitions for the register are shown in [Table 2-13.](#page-19-0) The offset and accessibility of this register value is shown in [Table 2-4.](#page-11-1)

<span id="page-19-1"></span>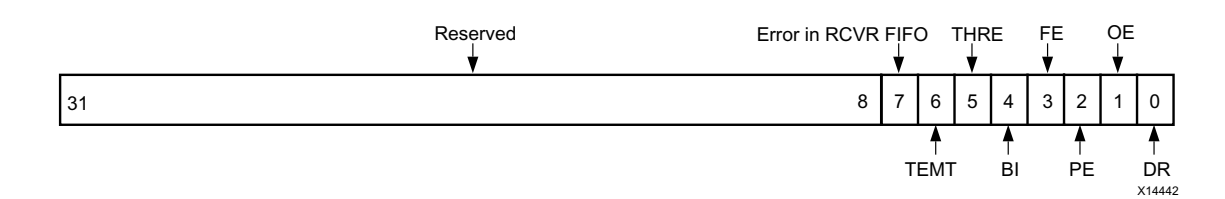

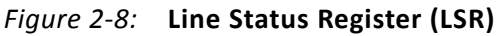

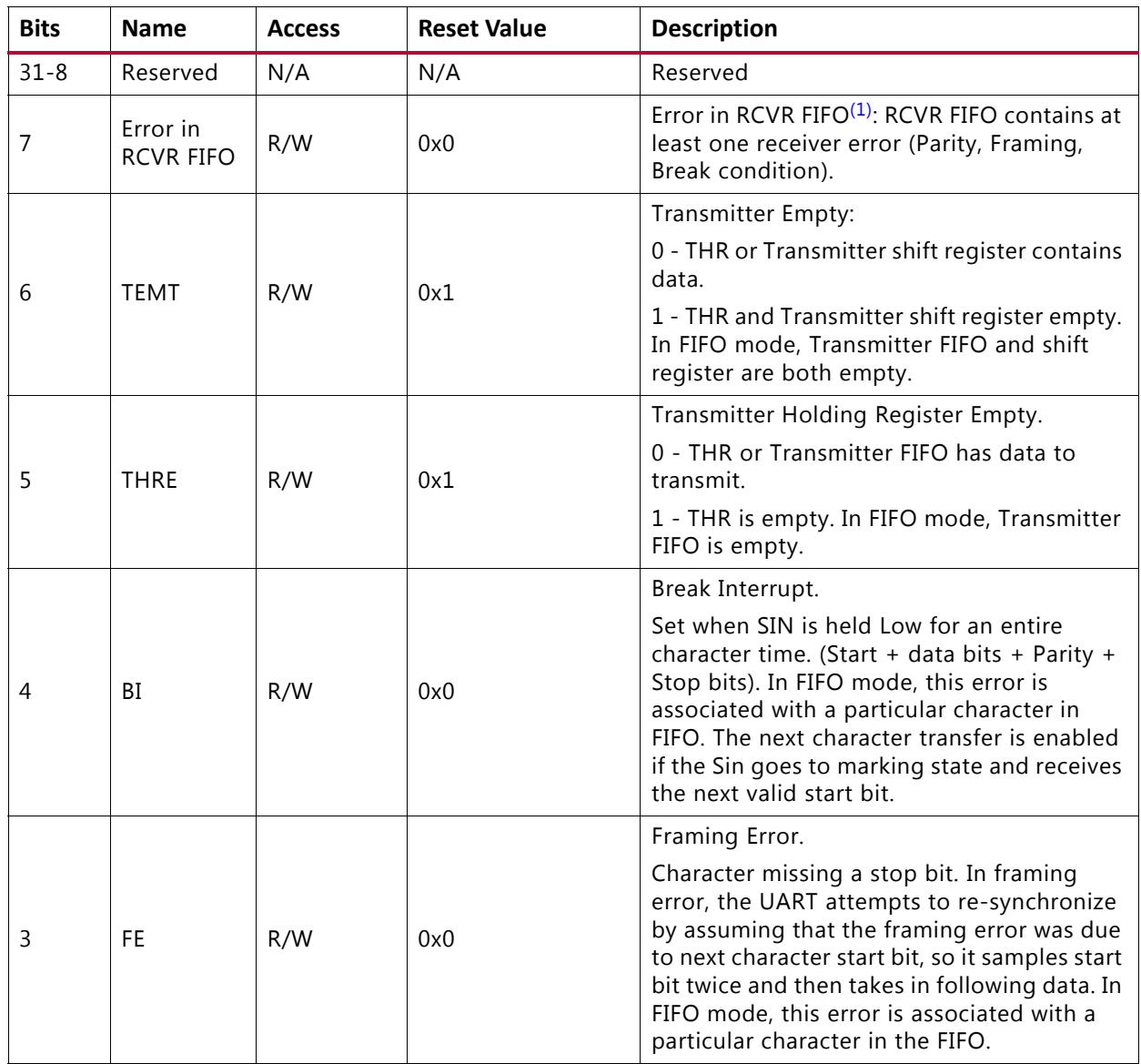

#### <span id="page-19-0"></span>*Table 2-13:* **Line Status Register Bit Definitions**

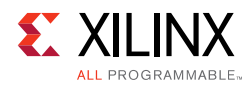

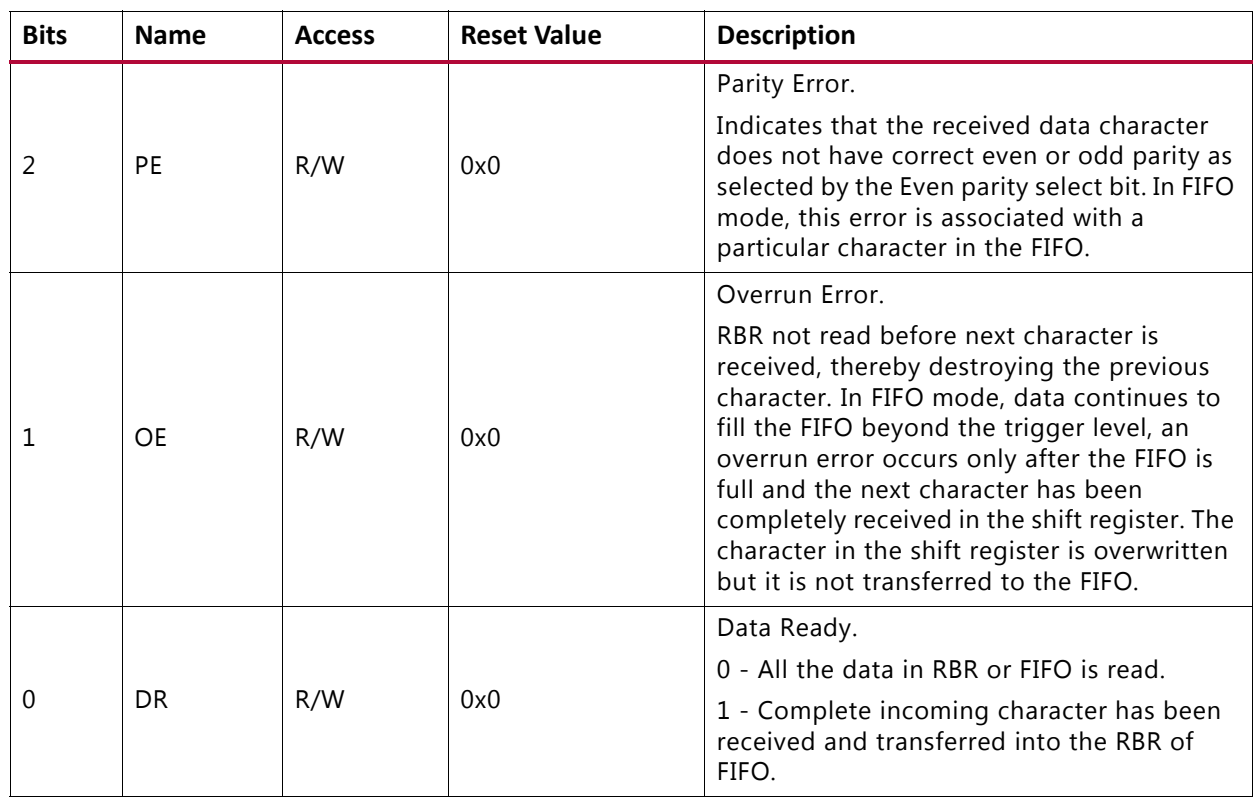

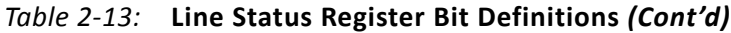

#### **Notes:**

<span id="page-20-0"></span>1. The error is reported until the last character containing an error in the FIFO is read out of the FIFO.

### **Modem Status Register**

This 32-bit write/read register is shown in [Figure 2-9.](#page-20-1) The Modem Status register contains the current state of the Modem Interface. The bit definitions for the register are shown in [Table 2-14.](#page-21-0) The offset and accessibility of this register value is shown in [Table 2-4.](#page-11-1)

<span id="page-20-1"></span>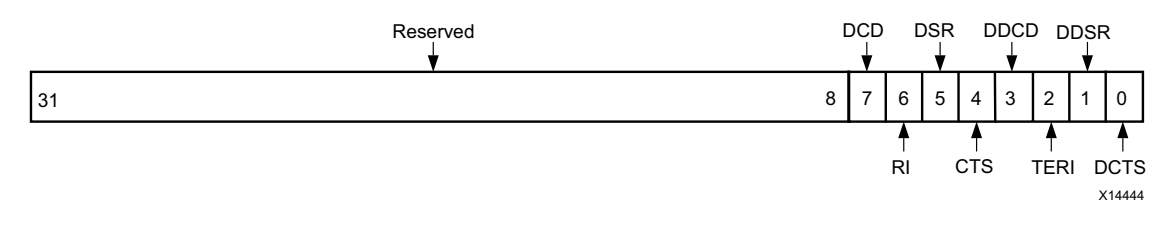

*Figure 2-9:* **Modem Status Register (MSR)**

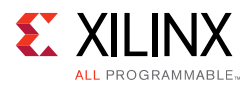

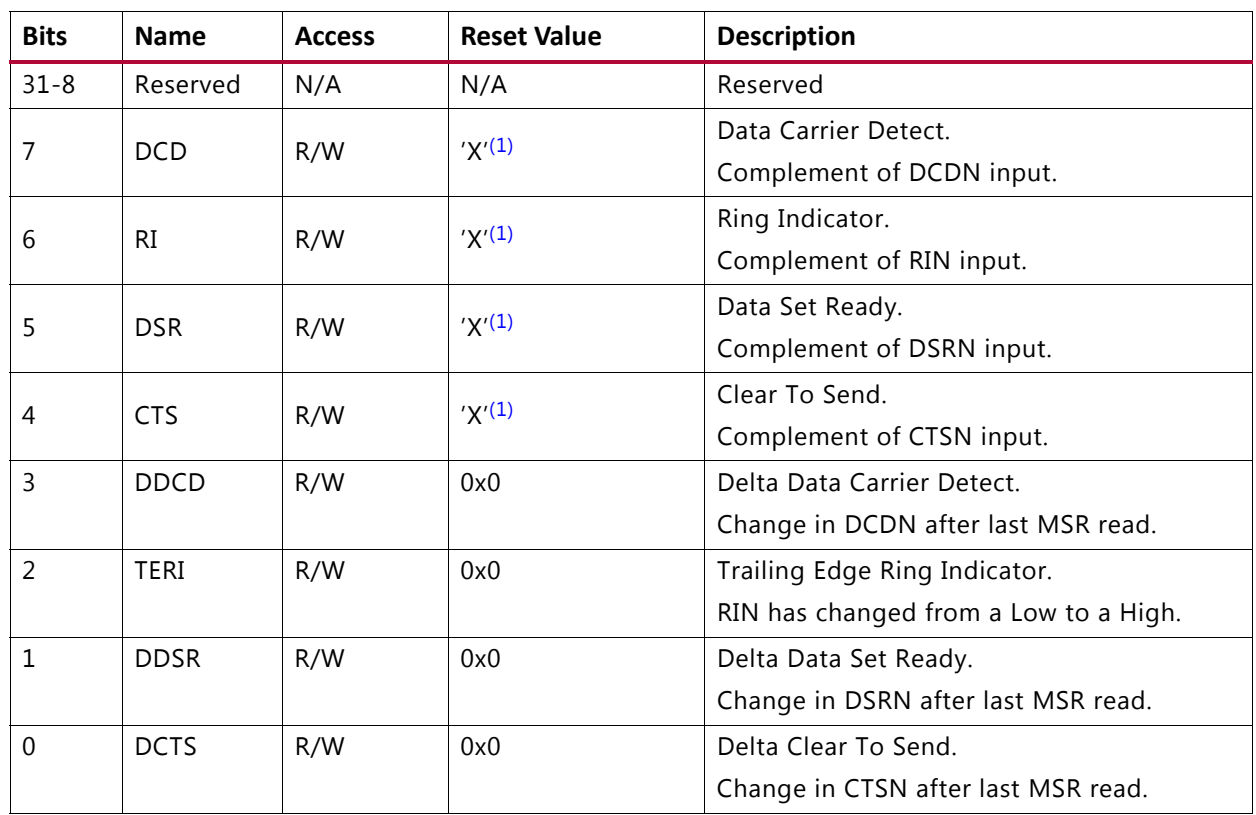

<span id="page-21-0"></span>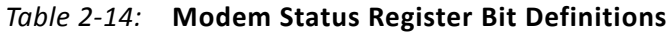

#### **Notes:**

<span id="page-21-1"></span>1. X represents the value of the driven input.

### **Scratch Register**

This 32-bit write/read register is shown in [Figure 2-10](#page-21-3). The Scratch register can be used to hold user data. The bit definitions for the register are shown in [Table 2-15.](#page-21-2) The offset and accessibility of this register value is shown in [Table 2-4.](#page-11-1)

<span id="page-21-3"></span>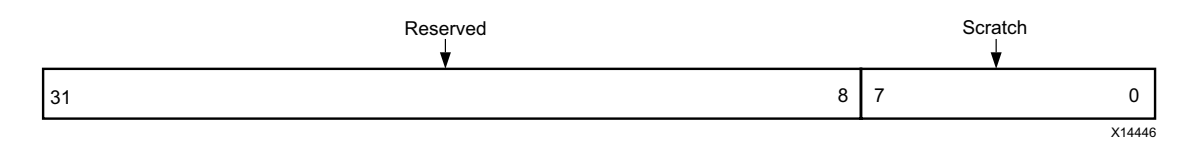

*Figure 2-10:* **Scratch Register (SCR)**

<span id="page-21-2"></span>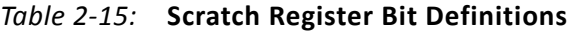

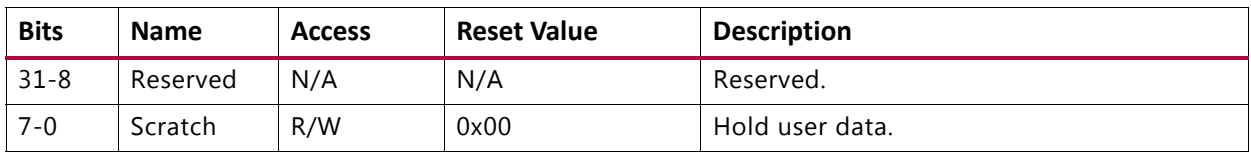

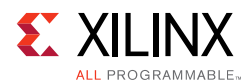

### **Divisor Latch (Least Significant Byte) Register**

This 32-bit write/read register is shown in [Figure 2-11](#page-22-2). The Divisor Latch (Least Significant Byte) register holds the least significant byte of the Baud rate generator counter. The bit definitions for the register are shown in [Table 2-16](#page-22-1). The offset and accessibility of this register value is shown in [Table 2-4](#page-11-1).

<span id="page-22-2"></span>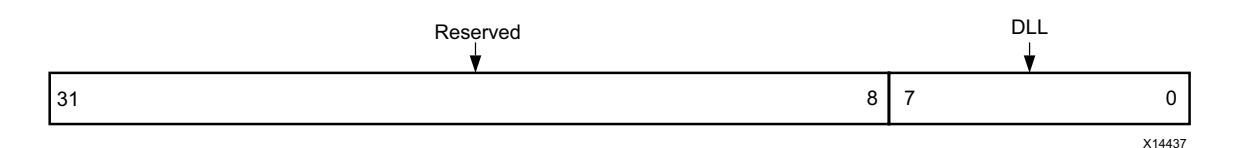

*Figure 2-11:* **Divisor Latch (Least Significant Byte) Register**

<span id="page-22-1"></span>*Table 2-16:* **Divisor Latch (Least Significant Byte) Register Bit Definitions**

| <b>Bits</b> | <b>Name</b> | <b>Access</b> | <b>Reset Value</b>      | <b>Description</b>                    |
|-------------|-------------|---------------|-------------------------|---------------------------------------|
| $31 - 8$    | Reserved    | N/A           | N/A                     | Reserved.                             |
| $7 - 0$     | DLL         | R/W           | See Note <sup>(1)</sup> | Divisor Latch Least Significant Byte. |

#### **Notes:**

<span id="page-22-0"></span>1. On reset, the DLL gets configured for 9600 Baud. The DLL reset value, [LSB(divisor)] is calculated from the formula, divisor = AXI CLK frequency/(16  $\times$  9600)).

### **Divisor Latch (Most Significant Byte) Register**

This 32-bit write/read register is shown in [Figure 2-12](#page-22-4). The Divisor Latch (Most Significant Byte) register holds the most significant byte of the baud rate generator counter. The bit definitions for the register are shown in [Table 2-17](#page-22-5). The offset and accessibility of this register value is shown in [Table 2-4](#page-11-1).

<span id="page-22-4"></span>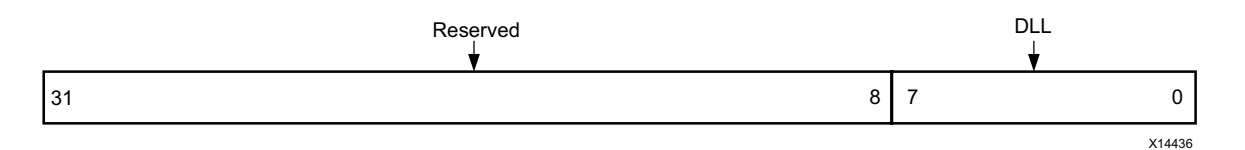

*Figure 2-12:* **Divisor Latch (Most Significant Byte) Register**

<span id="page-22-5"></span>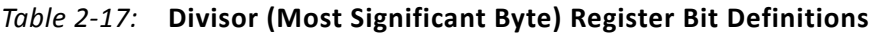

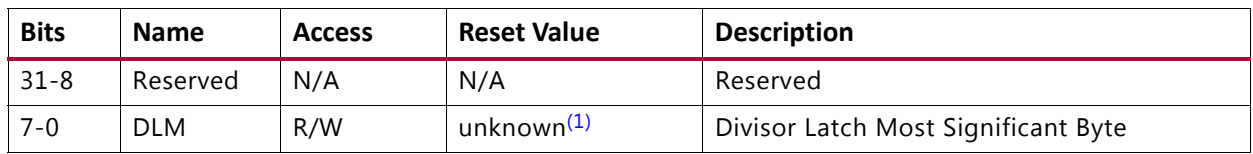

#### **Notes:**

<span id="page-22-3"></span>1. On reset, the DLM gets configured for 9600 Baud. The DLM reset value, [MSB(divisor)] is calculated from the formula, divisor = (AXI CLK frequency/(16  $\times$  9600)).

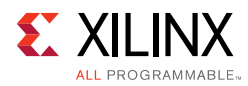

# <span id="page-23-1"></span><span id="page-23-0"></span>**Interrupts**

The AXI UART 16550 core provides interrupts for the following conditions.

- Receiver line status
- Received data available
- Character timeout
- Transmitter holding register empty
- Modem status

#### *Receiver Line Status*

- Overrun error An interrupt is generated when the Receive buffer is not read by the master and the next character is transferred to the Receive buffer register. In FIFO mode, an overrun interrupt is generated only when the FIFO is full and the next character is completely received in the shift register.
- Parity error This interrupt is generated when the receive character has an invalid parity bit.
- Framing error This interrupt is generated if the received character has an invalid stop bit. These interrupts are cleared when the register is read.

#### *Received Data Available*

The Received Data available interrupt is generated when the Receiver FIFO trigger level is reached. This interrupt is cleared when the Receiver FIFO drops below the trigger level.

#### *Character Timeout*

The Character Timeout interrupt is generated when no character has been removed from, or input to, the receiver FIFO during the last four character times and there is at least one character in the FIFO during this time. The character time considered for timeout (Start + 8 data bits  $+1$  Parity bit  $+2$  Stop bits) is constant for all configurations. This interrupt is cleared by reading the Receiver Buffer register.

#### *Transmitter Holding Register Empty*

The Transmitter Holding register empty interrupt is generated when the character is transferred from the Transmitter holding register to the Transmitter shift register. In FIFO mode, this interrupt is generated when the Transmitter FIFO becomes empty. This interrupt is cleared by reading the Interrupt identification register (IIR) or writing into the Transmitter holding register.

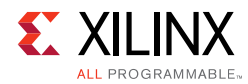

#### *Modem Status*

This interrupt is generated for these modem status conditions:

- Clear to Send
- Data Set Ready
- Ring Indicator
- Data Carrier Detect

This interrupt is cleared by reading the Modem Status register.

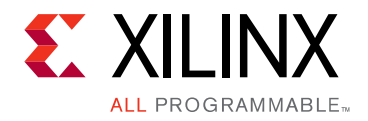

# *Chapter 3*

# <span id="page-25-0"></span>Designing with the Core

This chapter includes guidelines and additional information to facilitate designing with the core.

# <span id="page-25-1"></span>**Clocking**

### **System Clock**

The asynchronous microprocessor interface of the PC16550D is synchronized to the system clock input of the UART.

### **XIN Clock**

If the  $x$  in input is driven externally, the xin clock must be less than or equal to half of the system clock (that is, xin  $\leq$  (S\_AXI\_ACLK/2)). This is mandatory for the proper functioning of the core.

### <span id="page-25-2"></span>**Resets**

The AXI UART 16550 core works on the s\_axi\_aresetn signal, which is active-Low.

## <span id="page-25-3"></span>**Programming Sequence**

Follow these general steps to use the AXI UART 16550 core in 16550 mode:

- 1. Specify the format of the asynchronous data communications exchange. For example: data bits (5, 6, 7 or 8), set parity ON and select even or odd parity, set the number of stop bits for the transmission, and set the Divisor latch access bit by programming the Line Control Register.
- 2. Write to the Interrupt Enable register to activate the individual interrupts.

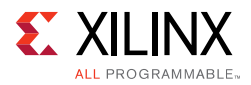

- 3. Write to the FIFO Control register to enable the FIFOs, clear the FIFOs, and set the RCVR FIFO trigger level.
- 4. Write to the Divisor Latch, least significant byte first followed by most significant byte, for proper setting of the UART Baud rate.
- 5. Service the interrupts whenever an interrupt is triggered by the AXI UART 16550.

### **Example 1 — 16550 Mode**

#### *Settings*

- Baud rate: 56 Kbps
- System clock: 100 MHz
- Enabled threshold settings for the FIFO receive buffer
- Format of asynchronous data exchange, 8 data bits, Even parity, and 2 stop bits

#### *Procedure*

- 1. Write  $0 \times 0000_0080$  to the Line Control Register. This configures the DLAB bit, which allows writing into the Divisor Latch least significant and most significant bytes.
- 2. Write  $0 \times 0000$  006F to the Divisor Latch least significant byte and write  $0 \times 0000$  0000 to the Divisor Latch most significant byte in that order. This configures the Baud rate setup of the UART to 56 Kbps operation. The divisor value is calculated by using the formula:

divisor = (AXI CLK frequency/(16  $\times$  Baud Rate))

- 3. Write 0x0000\_001F to Line Control register. This configures word length to 8 bits, number of stop bits to 2, parity is enabled and set to even parity and the DLAB bit is set to 0 to enable the use of the Transmitter Holding register and Receiver Buffer register data for transmission and reception.
- 4. Write  $0 \times 0000$  0011 to the Interrupt Enable register. This enables the Transmitter Holding register empty interrupt and the receive data available interrupt.
- 5. Write the data to the Transmitter Holding register and read the data received from Receiver Buffer register by servicing the interrupts generated.

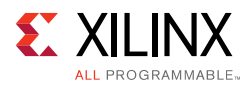

## **Example 2 - 16550 Mode with External XIN Clock**

#### *Settings*

- Baud rate: 56 Kb/s
- System clock: 100 MHz
- External xin clock: 1.8432 MHz
- Enabled threshold settings for the FIFO receive buffer
- Format of asynchronous data exchange, 8 data bits, Even parity, and 2 stop bits

### *Procedure*

- 1. Write  $0 \times 0000$  0080 to the Line Control register. This configures the DLAB bit which allows writing into the Divisor Latch least significant and most significant bytes.
- 2. Write  $0 \times 0000\_0002$  to the Divisor Latch least significant byte and write  $0 \times 0000\_0000$ to the Divisor Latch most significant byte in that order. This configures the Baud rate setup of the UART to 56 Kbps operation. Other steps remain the same as shown in the previous example.
- 3. Write  $0 \times 0000$  001F to the Line Control register. This configures word length to 8 bits, number of stop bits to 2, parity is enabled and set to even, and the DLAB bit is set to 0 to enable the use of the Transmitter Holding register and Receiver Buffer register data for transmission and reception.
- 4. Write 0x0000\_0011 to the Interrupt Enable register. This enables the Transmitter Holding register empty interrupt and the receive data available interrupt.
- 5. Write the data to the Transmitter Holding register and read the data received from Receiver Buffer register by servicing the interrupts generated.

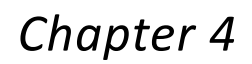

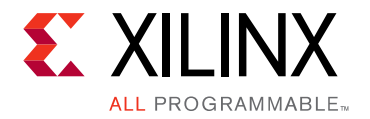

# <span id="page-28-0"></span>Design Flow Steps

This chapter describes customizing and generating the core, constraining the core, and the simulation, synthesis and implementation steps that are specific to this IP core. More detailed information about the standard Vivado® design flows and the IP integrator can be found in the following Vivado Design Suite user guides:

- *Vivado Design Suite User Guide: Designing IP Subsystems using IP Integrator* (UG994) [\[Ref 4\]](#page-39-7)
- *Vivado Design Suite User Guide: Designing with IP* (UG896) [\[Ref 2\]](#page-39-4)
- *Vivado Design Suite User Guide: Getting Started* (UG910) [\[Ref 5\]](#page-39-6)
- *Vivado Design Suite User Guide: Logic Simulation* (UG900) [\[Ref 6\]](#page-39-8)

# <span id="page-28-2"></span><span id="page-28-1"></span>**Customizing and Generating the Core**

This section includes information about using Xilinx tools to customize and generate the core in the Vivado Design Suite.

You can customize the IP for use in your design by specifying values for the various parameters associated with the IP core using the following steps:

- 1. Select the IP from the IP catalog.
- 2. Double-click the selected IP or select the Customize IP command from the toolbar or right-click menu.

For details, see the *Vivado Design Suite User Guide: Designing with IP* (UG896) [\[Ref 2\]](#page-39-4) and the *Vivado Design Suite User Guide: Getting Started* (UG910) [\[Ref 5\]](#page-39-6).

*Note:* Figures in this chapter are illustrations of the Vivado Integrated Design Environment (IDE). This layout might vary from the current version.

If you are customizing and generating the core in the Vivado IP Integrator, see the *Vivado Design Suite User Guide: Designing IP Subsystems using IP Integrator* (UG994) [\[Ref 4\]](#page-39-7) for detailed information. IP Integrator might auto-compute certain configuration values when validating or generating the design. To check whether the values do change, see the description of the parameter in this chapter. To view the parameter value you can run the validate bd design command in the Tcl console.

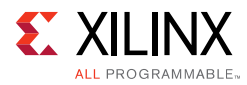

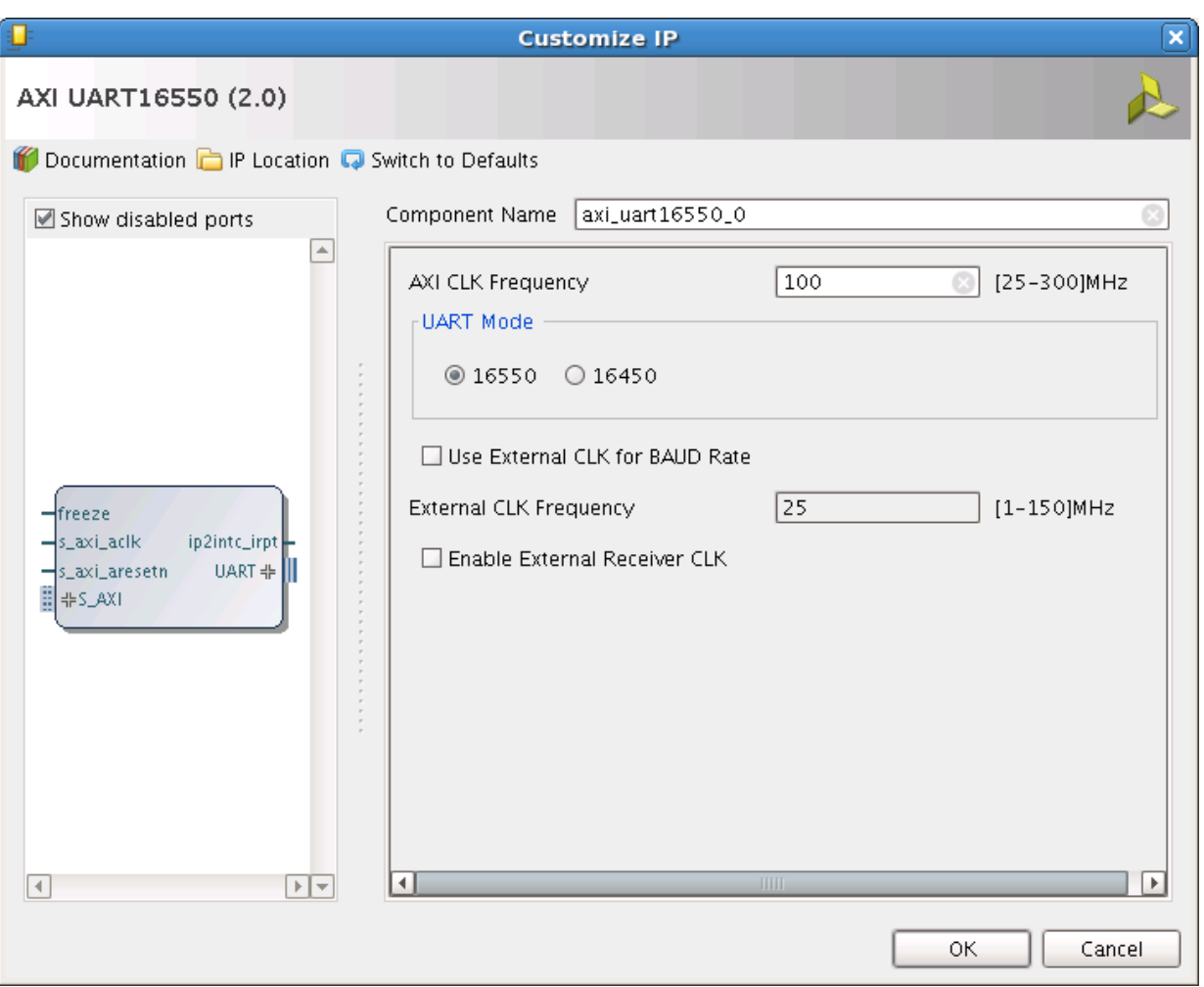

*Figure 4-1:* **Vivado IDE**

The following describe the default options available in AXI UART 16550 Vivado IDE.

• **AXI CLK Frequency**: System clock frequency (in MHz) driving the AXI UART 16550 peripheral.

*Note:* This parameter is auto-updated when the IP is used with IP Integrator.

- **UART Mode**: Select 16550 or 16450 UART.
- **Use External CLK for BAUD Rate**: Checking this box enables AXI UART 16550 to use an external clock for BAUD rate calculation. The xin port is externally driven.
- **External CLK Frequency in MHz**: External clock frequency to be expressed in MHz.
- **Enable External Receiver CLK**: rclk is externally driven when this option is checked.

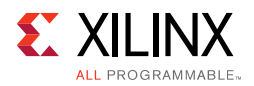

### **User Parameters**

[Table 4-1](#page-30-1) shows the relationship between the fields in the Vivado IDE and the user parameters (which can be viewed in the Tcl console).

<span id="page-30-1"></span>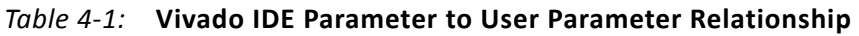

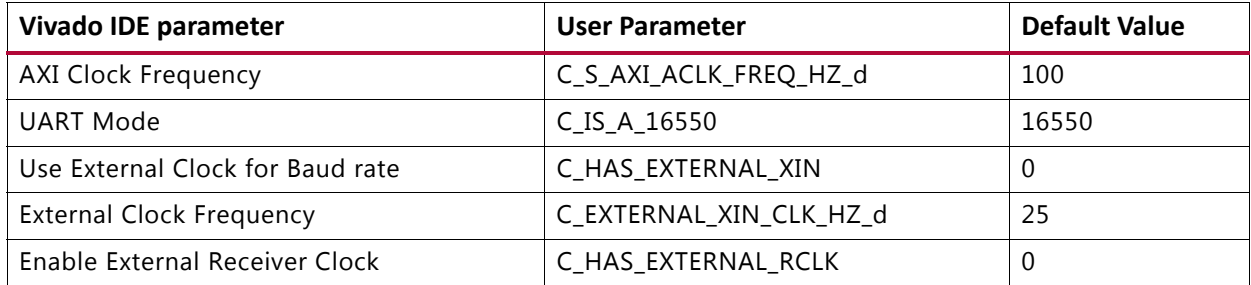

### **Output Generation**

For details, see "Generating IP Output Products" in the *Vivado Design Suite User Guide: Designing with IP* (UG896) [\[Ref 2\].](#page-39-4)

# <span id="page-30-0"></span>**Constraining the Core**

All necessary constraints are delivered when the IP core is generated.

This section contains information about constraining the core in the Vivado Design Suite.

### **Required Constraints**

This section is not applicable for this IP core.

### **Device, Package, and Speed Grade Selections**

This section is not applicable for this IP core.

### **Clock Frequencies**

This section is not applicable for this IP core.

### **Clock Management**

This section is not applicable for this IP core.

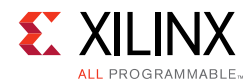

## **Clock Placement**

This section is not applicable for this IP core.

## **Banking**

This section is not applicable for this IP core.

## **Transceiver Placement**

This section is not applicable for this IP core.

## **I/O Standard and Placement**

This section is not applicable for this IP core.

# <span id="page-31-0"></span>**Simulation**

For simulation details, see the *Vivado Design Suite User Guide: Logic Simulation* (UG900) [\[Ref 6\].](#page-39-8)

# <span id="page-31-1"></span>**Synthesis and Implementation**

For details about synthesis and implementation, see "Synthesizing IP" and "Implementing IP" in the *Vivado Design Suite User Guide: Designing with IP* (UG896) [\[Ref 2\].](#page-39-4)

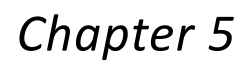

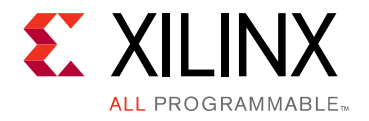

# <span id="page-32-0"></span>Example Design

This chapter contains information about the example design provided in the Vivado® Design Suite.

# <span id="page-32-1"></span>**Overview**

The top module instantiates all components of the core and example design that are needed to implement the design in hardware, as shown in [Figure 5-1](#page-32-2). This includes the clock generator (MMCME2), register configuration, data generator and data checker modules.

<span id="page-32-2"></span>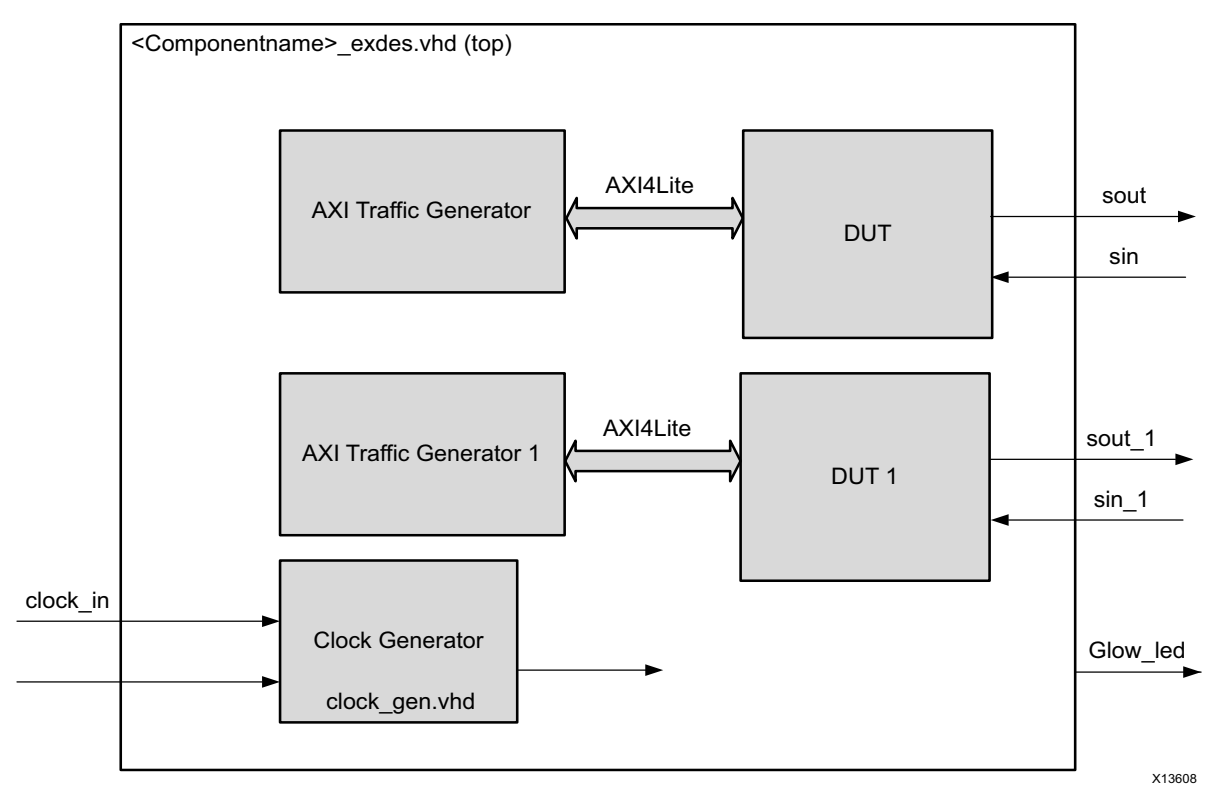

*Figure 5-1:* **Example Design Block Diagram**

*Note:* DUT and DUT1 are generated by the same configuration.

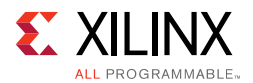

This example design includes two modules:

- **Clock Generator**: MMCME2 is used to generate the clocks for the example design. MMCME2 is used to generate 100 MHz clock for s\_axi\_aclk. DUT and other modules of the example design are kept under reset until MMCME2 is locked.
- **AXI Traffic Generator (ATG)**: This module (IP) is configured in the System Test Mode. All the AXI UART 16550-related AXI4-Lite transactions are stored in the COE/MIF file. For more information on the AXI Traffic Generator, see the *AXI Traffic Generator Product Guide* (PG125) [\[Ref 7\]](#page-39-9). The ATG automatically starts the AXI4-Lite transaction after coming out of reset.

# <span id="page-33-0"></span>**Implementing the Example Design**

After following the steps described in [Chapter 4, Customizing and Generating the Core](#page-28-2), implement the example design as follows:

- 1. Right-click the core in the Hierarchy window, and select **Open IP Example Design**.
- 2. A new window will display, asking you to specify a directory for the example design. Select a new directory, or keep the default directory.
- 3. A new project will be automatically created in the selected directory and it will be opened in a new Vivado window.
- 4. In the Flow Navigator (left side pane), click **Run Implementation** and follow the directions.

AXI UART 16550 is tested by a feedback loop. The ATG writes x"AA" to the tx\_fifo register to the DUT. The DUT1 receives the data through the out pin of DUT0. The ATG then reads the DUT1 rx\_fifo and matches the received data with x"AA". The glow\_led output of the example design of the UART 16550 can be connected to the LED to know the status of the example design.

On successful completion of ATG read transactions from the DUT1 rx\_fifo register, the LED is lit. If there is an error, the LED is not lit.

# <span id="page-33-1"></span>**Example Design Directory Structure**

In the current project directory, a new project with the name <component\_name>\_example is created and the files are delivered to <component\_name>\_example/<component\_name>\_example.srcs. This directory and its subdirectories contain all the source files required to create the AXI UART 16550 controller example design, as shown in [Table 5-1.](#page-34-1)

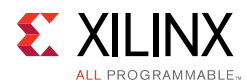

#### <span id="page-34-1"></span>*Table 5-1:* **Example Design Directory**

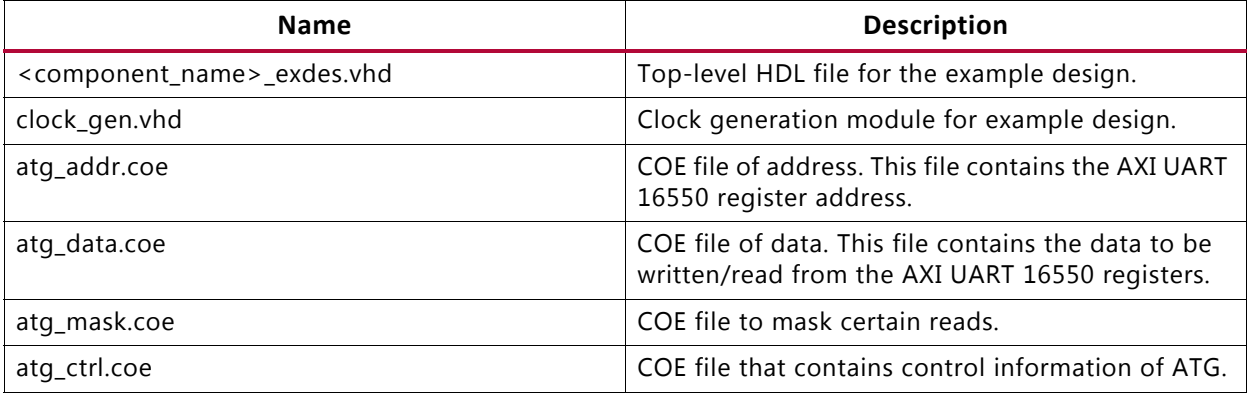

The Simulation directory contains the test bench file for the example design: <component\_name>\_exdes\_tb.vhd.

The Example design directory contains the top-level constraints file for the example design: <component\_name>\_exdes.xdc.

The XDC has all the necessary constraints needed to run the example design on the KC705 board. All the I/O constraints are commented in the XDC file. Uncomment these constraints before implementing the design on the KC705 board.

# <span id="page-34-0"></span>**Simulating the Example Design**

The AXI UART 16550 example design quickly simulates and demonstrates the behavior of the AXI Timer.

### **Simulation Results**

The simulation script compiles the AXI UART 16550 example design, and supporting simulation files. It then runs the simulation and checks to ensure that it completed successfully.

If the test passes, the following message is displayed:

Test Completed Successfully

If the test fails or does not complete, the following message is displayed:

Test Failed !! Test Timed Out !!

# *Chapter 6*

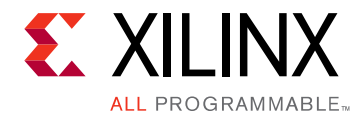

# <span id="page-35-0"></span>Test Bench

This chapter contains information about the test bench provided in the Vivado® Design Suite.

[Figure 6-1](#page-35-1) shows the test bench for AXI UART 16550 example design. The top-level test bench generates a 200 MHz clock and drives the initial reset to the example design.

<span id="page-35-1"></span>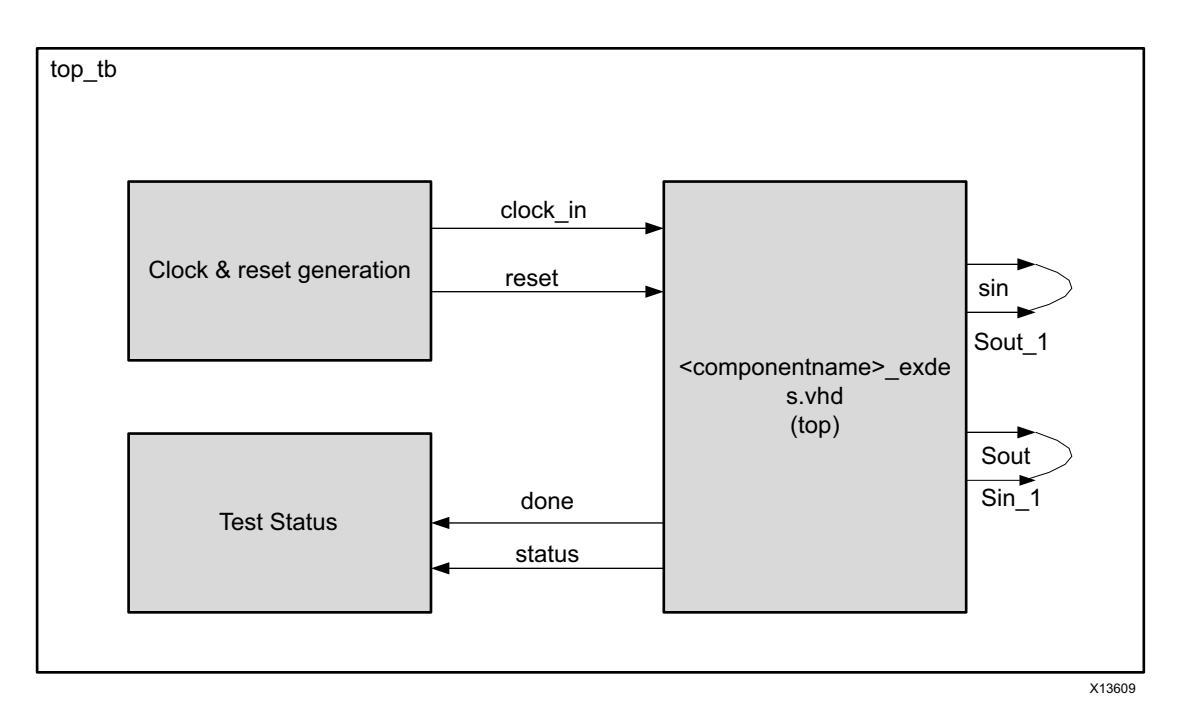

*Figure 6-1:* **Test Bench Block Diagram**

# *Appendix A*

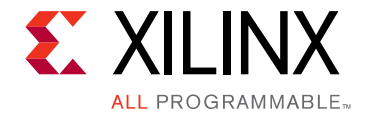

# <span id="page-36-0"></span>Migrating and Upgrading

This appendix contains information about migrating a design from ISE<sup>®</sup> to the Vivado<sup>®</sup> Design Suite, and for upgrading to a more recent version of the IP core. For customers upgrading in the Vivado Design Suite, important details (where applicable) about any port changes and other impact to user logic are included.

## <span id="page-36-1"></span>**Migrating to the Vivado Design Suite**

For information about migrating to the Vivado Design Suite, see the *ISE to Vivado Design Suite Migration Guide* (UG911) [\[Ref 8\]](#page-39-10).

# <span id="page-36-2"></span>**Upgrading in the Vivado Design Suite**

This section provides information about any changes to the user logic or port designations that take place when you upgrade to a more current version of this IP core in the Vivado Design Suite.

### **Parameter Changes**

There are no parameter changes.

### **Port Changes**

There are no port changes.

*Appendix B*

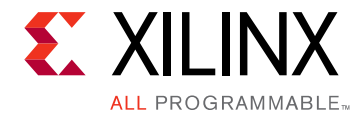

# <span id="page-37-0"></span>Debugging

This appendix includes details about resources available on the Xilinx Support website and debugging tools.

# <span id="page-37-1"></span>**Finding Help on Xilinx.com**

To help in the design and debug process when using the AXI UART 16550, the [Xilinx](http://www.xilinx.com/support)  [Support web page](http://www.xilinx.com/support) contains key resources such as product documentation, release notes, answer records, information about known issues, and links for obtaining further product support.

### **Documentation**

This product guide is the main document associated with the AXI UART 16550. This guide, along with documentation related to all products that aid in the design process, can be found on the [Xilinx Support web page](http://www.xilinx.com/support) or by using the Xilinx Documentation Navigator.

Download the Xilinx Documentation Navigator from the [Downloads page](http://www.xilinx.com/support/download.html). For more information about this tool and the features available, open the online help after installation.

### **Answer Records**

Answer Records include information about commonly encountered problems, helpful information on how to resolve these problems, and any known issues with a Xilinx product. Answer Records are created and maintained daily ensuring that users have access to the most accurate information available.

Answer Records for this core can be located by using the Search Support box on the main [Xilinx support web page.](http://www.xilinx.com/support) To maximize your search results, use proper keywords such as

- Product name
- Tool message(s)
- Summary of the issue encountered

A filter search is available after results are returned to further target the results.

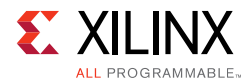

Master Answer Record for the **AXI UART 16550**

AR: [54436](http://www.xilinx.com/support/answers/54436.htm)

### **Technical Support**

Xilinx provides technical support in the [Xilinx Support web page](http://www.xilinx.com/support) for this LogiCORE<sup>™</sup> IP product when used as described in the product documentation. Xilinx cannot guarantee timing, functionality, or support if you do any of the following:

- Implement the solution in devices that are not defined in the documentation.
- Customize the solution beyond that allowed in the product documentation.
- Change any section of the design labeled DO NOT MODIFY.

To contact Xilinx Technical Support, navigate to the [Xilinx Support web page](http://www.xilinx.com/support).

# <span id="page-38-0"></span>**Vivado Design Suite Debug Feature**

The Vivado® Design Suite debug feature inserts logic analyzer and virtual I/O cores directly into your design. The debug feature also allows you to set trigger conditions to capture application and integrated block port signals in hardware. Captured signals can then be analyzed. This feature represents the functionality in the Vivado IDE that is used for logic debugging and validation of a design running in Xilinx devices in hardware.

The Vivado logic analyzer is used to interact with the logic debug LogiCORE IP cores, including:

- ILA 2.0 (and later versions)
- VIO 2.0 (and later versions)

See *Vivado Design Suite User Guide: Programming and Debugging* (UG908) [\[Ref 9\].](#page-39-11)

# <span id="page-38-1"></span>**Hardware Debug**

Hardware issues can range from link bring-up to problems seen after hours of testing. This section provides debug steps for common issues. The Vivado Design Suite debug feature is a valuable resource to use in hardware debug. The signal names mentioned in the following individual sections can be probed using the debug feature for debugging the specific problems.

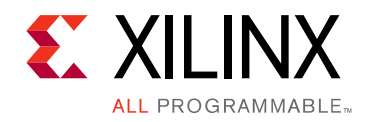

*Appendix C*

# <span id="page-39-0"></span>Additional Resources and Legal Notices

## <span id="page-39-1"></span>**Xilinx Resources**

For support resources such as Answers, Documentation, Downloads, and Forums, see [Xilinx](http://www.xilinx.com/support)  [Support](http://www.xilinx.com/support).

# <span id="page-39-2"></span>**References**

Unless otherwise noted, IP references are for the product documentation page. These documents provide supplemental material useful with this product guide:

- <span id="page-39-3"></span>1. *PC16550D Universal Asynchronous Receiver/Transmitter with FIFOs data sheet* (June, 1995) [www.ti.com/lit/ds/symlink/pc16550d.pdf](http://www.ti.com/lit/ds/symlink/pc16550d.pdf)
- <span id="page-39-4"></span>2. *[Vivado Design Suite User Guide: Designing with IP](http://infocenter.arm.com/help/index.jsp?topic=/com.arm.doc.ihi0024b/index.html)* [\(UG896\)](http://www.xilinx.com/cgi-bin/docs/rdoc?v=latest;d=ug896-vivado-ip.pdf)
- <span id="page-39-5"></span>3. *Vivado AXI Reference Guide* [\(UG1037](http://www.xilinx.com/support/documentation/ip_documentation/axi_ref_guide/latest/ug1037-vivado-axi-reference-guide.pdf))
- <span id="page-39-7"></span>4. *Vivado Design Suite User Guide: Designing IP Subsystems using IP Integrator* ([UG994](http://www.xilinx.com/cgi-bin/docs/rdoc?v=latest;d=ug994-vivado-ip-subsystems.pdf))
- <span id="page-39-6"></span>5. *Vivado Design Suite User Guide: Getting Started* ([UG910\)](http://www.xilinx.com/cgi-bin/docs/rdoc?v=latest;d=ug910-vivado-getting-started.pdf)
- <span id="page-39-8"></span>6. *Vivado Design Suite User Guide: Logic Simulation* ([UG900](http://www.xilinx.com/cgi-bin/docs/rdoc?v=latest;d=ug900-vivado-logic-simulation.pdf))
- <span id="page-39-9"></span>7. *AXI Traffic Generator LogiCORE IP Product Guide* ([PG125\)](http://www.xilinx.com/cgi-bin/docs/ipdoc?c=axi_traffic_gen;v=latest;d=pg125-axi-traffic-gen.pdf)
- <span id="page-39-10"></span>8. *ISE to Vivado Design Suite Migration Methodology Guide* [\(UG911\)](http://www.xilinx.com/cgi-bin/docs/rdoc?v=latest;d=ug911-vivado-migration.pdf)
- <span id="page-39-11"></span>9. *Vivado Design Suite User Guide: Programming and Debugging* ([UG908](http://www.xilinx.com/support/documentation/sw_manuals/xilinx2012_3/ug908-vivado-programming-debugging.pdf))
- 10. *ARM® AMBA® Protocol Version 2.0 Specification* [infocenter.arm.com/help/index.jsp?topic=/com.arm.doc.ihi0024b/index.html](http://infocenter.arm.com/help/index.jsp?topic=/com.arm.doc.ihi0024b/index.html)
- 11. *LogiCORE IP AXI4-Lite IPIF* ([DS765\)](http://www.xilinx.com/support/documentation/ip_documentation/axi_lite_ipif_ds765.pdf)
- 12. *AXI Interconnect LogiCORE IP Product Guide* [\(PG059\)](http://www.xilinx.com/cgi-bin/docs/ipdoc?c=axi_interconnect;v=latest;d=pg059-axi-interconnect.pdf)

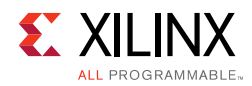

# <span id="page-40-0"></span>**Revision History**

The following table shows the revision history for this document.

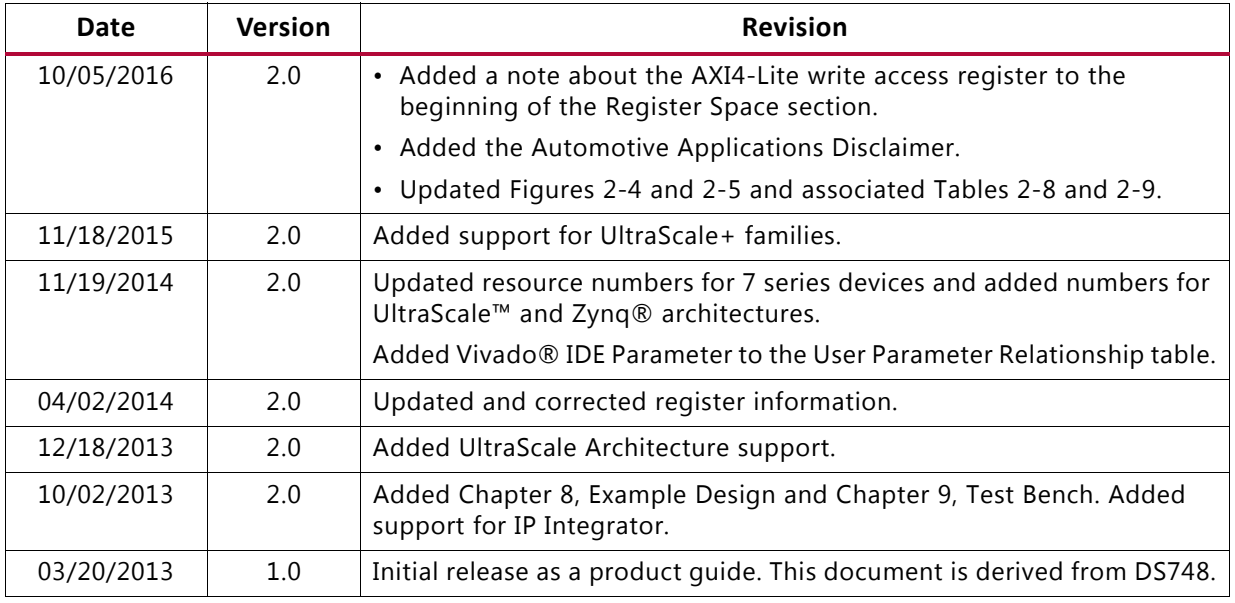

# <span id="page-40-1"></span>**Please Read: Important Legal Notices**

The information disclosed to you hereunder (the "Materials") is provided solely for the selection and use of Xilinx products. To the maximum extent permitted by applicable law: (1) Materials are made available "AS IS" and with all faults, Xilinx hereby DISCLAIMS ALL WARRANTIES AND CONDITIONS, EXPRESS, IMPLIED, OR STATUTORY, INCLUDING BUT NOT LIMITED TO WARRANTIES OF MERCHANTABILITY, NON-INFRINGEMENT, OR FITNESS FOR ANY PARTICULAR PURPOSE; and (2) Xilinx shall not be liable (whether in contract or tort, including negligence, or under any other theory of liability) for any loss or damage of any kind or nature related to, arising under, or in connection with, the Materials (including your use of the Materials), including for any direct, indirect, special, incidental, or consequential loss or damage (including loss of data, profits, goodwill, or any type of loss or damage suffered as a result of any action brought by a third party) even if such damage or loss was reasonably foreseeable or Xilinx had been advised of the possibility of the same. Xilinx assumes no obligation to correct any errors contained in the Materials or to notify you of updates to the Materials or to product specifications. You may not reproduce, modify, distribute, or publicly display the Materials without prior written consent. Certain products are subject to the terms and conditions of Xilinx's limited warranty, please refer to Xilinx's Terms of Sale which can be viewed at [http://www.xilinx.com/legal.htm#tos;](http://www.xilinx.com/legal.htm#tos) IP cores may be subject to warranty and support terms contained in a license issued to you by Xilinx. Xilinx products are not designed or intended to be fail-safe or for use in any application requiring fail-safe performance; you assume sole risk and liability for use of Xilinx products in such critical applications, please refer to Xilinx's Terms of Sale which can be viewed at [http://www.xilinx.com/legal.htm#tos.](http://www.xilinx.com/legal.htm#tos)

#### AUTOMOTIVE APPLICATIONS DISCLAIMER

AUTOMOTIVE PRODUCTS (IDENTIFIED AS "XA" IN THE PART NUMBER) ARE NOT WARRANTED FOR USE IN THE DEPLOYMENT OF AIRBAGS OR FOR USE IN APPLICATIONS THAT AFFECT CONTROL OF A VEHICLE ("SAFETY APPLICATION") UNLESS THERE IS A SAFETY CONCEPT OR REDUNDANCY FEATURE CONSISTENT WITH THE ISO 26262 AUTOMOTIVE SAFETY STANDARD ("SAFETY DESIGN"). CUSTOMER SHALL, PRIOR TO USING OR DISTRIBUTING ANY SYSTEMS THAT INCORPORATE PRODUCTS, THOROUGHLY TEST SUCH SYSTEMS FOR SAFETY PURPOSES. USE OF PRODUCTS IN A SAFETY APPLICATION WITHOUT A SAFETY DESIGN IS FULLY AT THE RISK OF CUSTOMER, SUBJECT ONLY TO APPLICABLE LAWS AND REGULATIONS GOVERNING LIMITATIONS ON PRODUCT LIABILITY.

© Copyright 2013–2016 Xilinx, Inc. Xilinx, the Xilinx logo, Artix, ISE, Kintex, Spartan, Virtex, Vivado, Zynq, and other designated brands included herein are trademarks of Xilinx in the United States and other countries. AMBA, AMBA Designer, ARM, ARM1176JZ-S, CoreSight, Cortex, PrimeCell, and MPCore are trademarks of ARM in the EU and other countries. All other trademarks are the property of their respective owners.

Send [Feedback](http://www.xilinx.com/about/feedback.html?docType=Product_Guide&docId=PG143&Title=AXI%20UART%2016550%20v2.0&releaseVersion=2.0&docPage=41)